# Proyector Dell™ 1609WX Guía del usuario

## **Notas, avisos y precauciones**

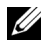

**NOTA:** Una NOTA indica información importante que le ayuda a hacer un mejor uso de su proyector.

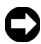

**AVISO:** Un AVISO indica un daño potencial para el hardware o la pérdida de datos y ofrece información acerca de cómo evitar el problema.

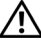

\_\_\_\_\_\_\_\_\_\_\_\_\_\_\_\_\_\_\_\_

**PRECAUCIÓN: Una PRECAUCIÓN indica posibles daños para el dispositivo, lesiones personales o muerte.**

**La información de este documento está sujeta a cambios sin previo aviso. © 2008 Dell Inc. Todos los derechos reservados.**

Queda prohibida cualquier reproducción sin el consentimiento por escrito de Dell Inc.

Marcas comerciales que aparecen en este documento: *Dell* y el logotipo de *DELL* son marcas comerciales de Dell Inc.; *DLP*, *el logotipo de DLP*® y *DarkChip™2* son marcas comerciales de Texas Instruments; *Microsoft* y *Windows* son marcas comerciales registradas o marcas comerciales de Microsoft Corporation en los Estados Unidos y/u otros países.

Otras marcas y nombres comerciales pueden usarse en este documento para referirse a entidades ya sea a las entidades que reclaman las marcas o a sus productos. Dell Inc. niega cualquier interés de propiedad de las marcas y nombres de marcas distintas a las suyas.

**Modelo 1609WX**

**Mayo de 2008 Rev. A01**

# **Tabla de Contenidos**

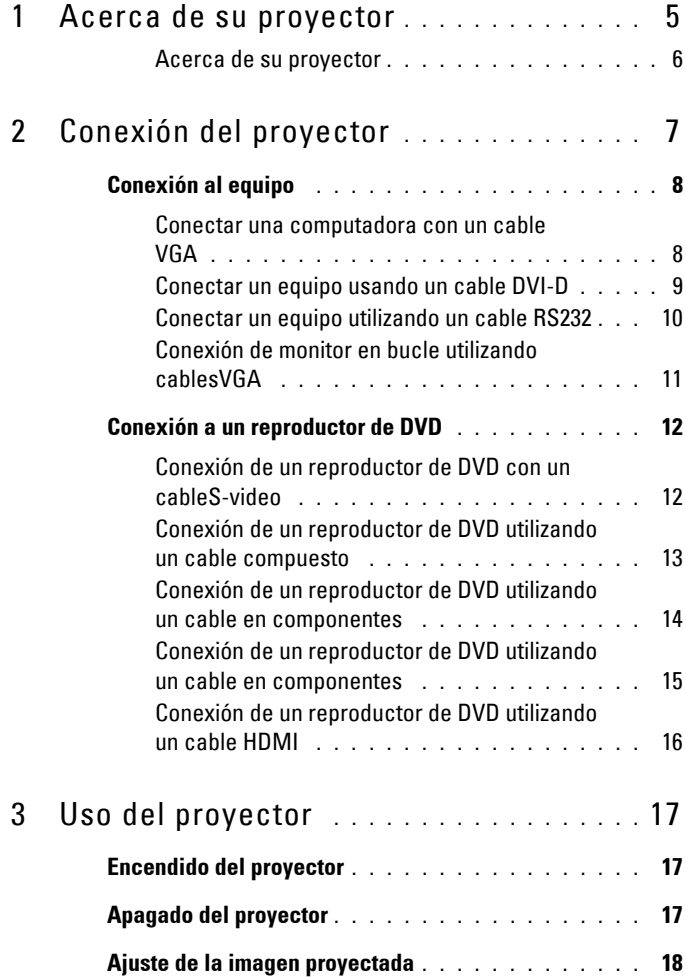

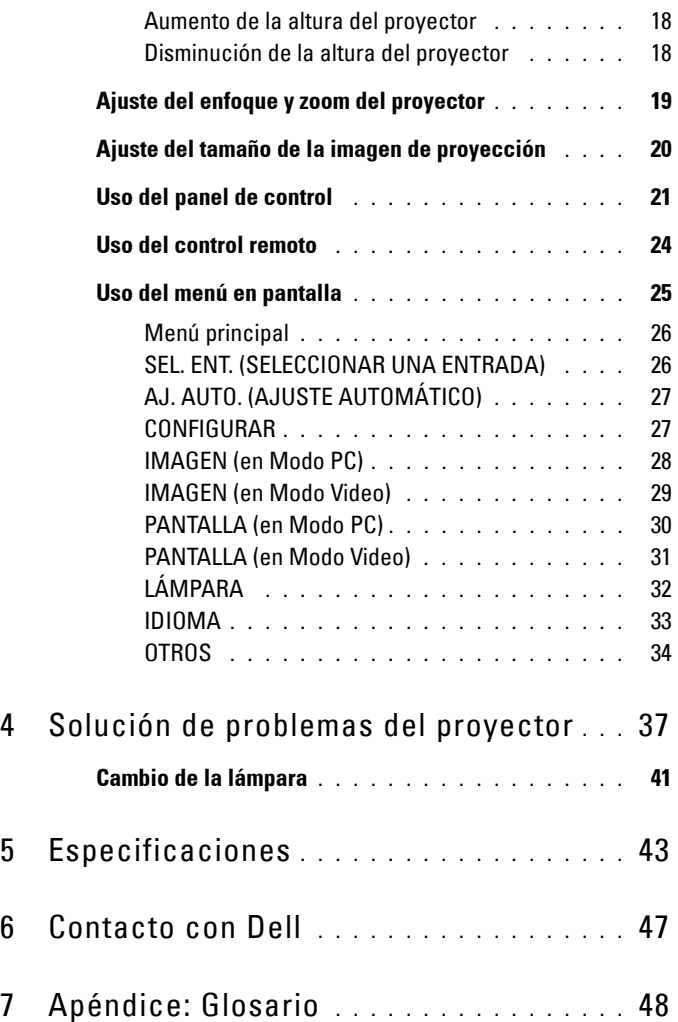

# <span id="page-4-0"></span>**Acerca de su proyector**

Antes de conectar su proyector, asegúrese de que todos los componentes necesarios están disponibles. Su proyector se envía con los componentes siguientes. Póngase en contacto con Dell (consulte [Contacto con Dell en la](#page-46-1)  [página 47\)](#page-46-1) si falta alguno de los componentes.

Su proyector Dell™ 1609WX se envía junto con los siguientes componentes:

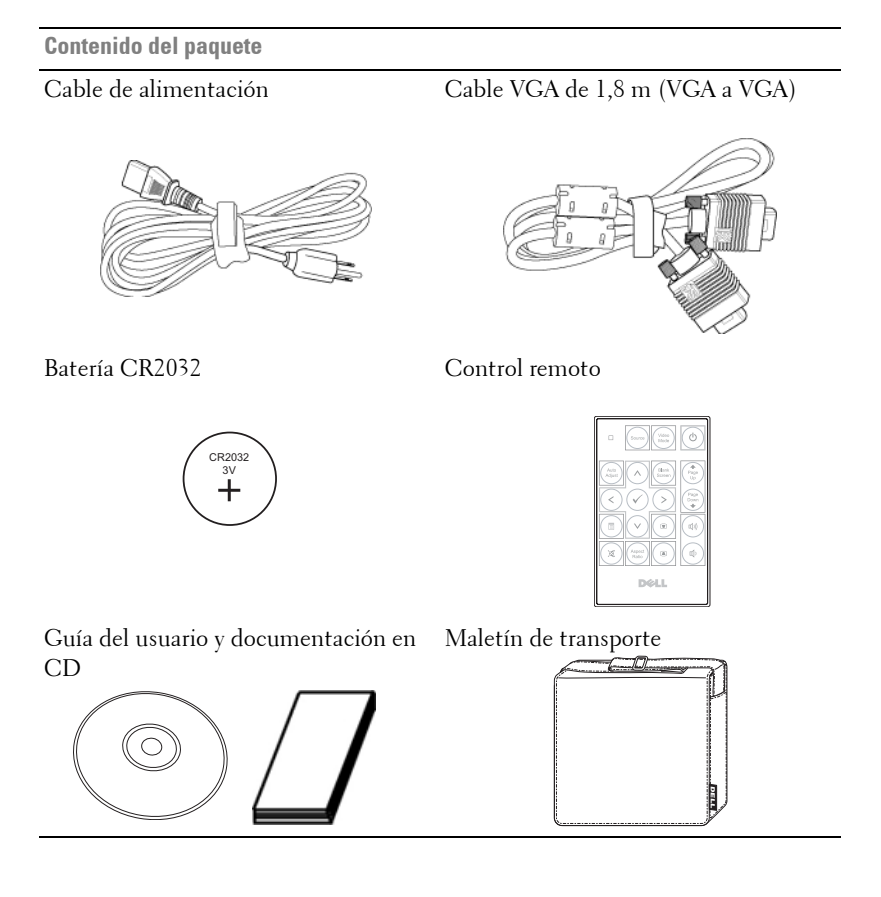

Acerca de su proyector  $\vert 5 \vert$ 

**1**

#### <span id="page-5-2"></span><span id="page-5-0"></span>**Acerca de su proyector**

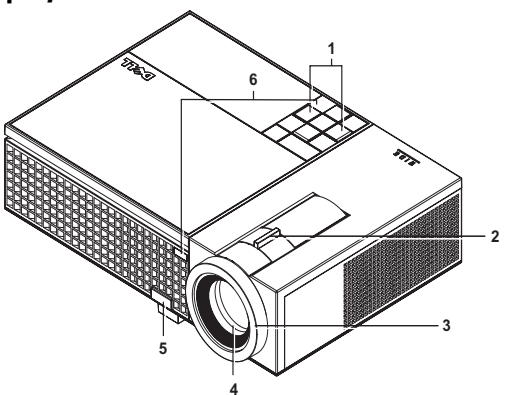

<span id="page-5-7"></span><span id="page-5-6"></span><span id="page-5-5"></span><span id="page-5-4"></span><span id="page-5-3"></span>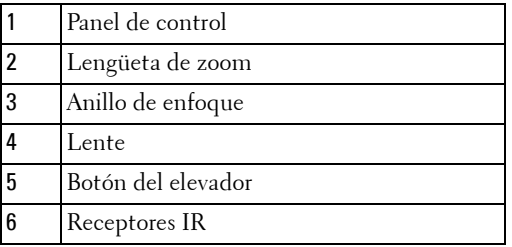

<span id="page-5-8"></span>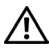

#### **PRECAUCIÓN: Instrucciones de seguridad**

- <span id="page-5-1"></span>No utilice el proyecto cerca de otros aparatos que generen mucho calor.
- No utilice el proyecto en zonas en las que exista un nivel excesivo de polvo. El polvo podría provocar un fallo en el sistema, y el apagado automático del proyector.
- Asegúrese de que el proyector está montado en una zona bien ventilada.
- No bloquee las ranuras de ventilación y aberturas del proyector.
- Asegúrese de que el proyector funciona a la temperatura ambiente adecuada (5ºC a  $35^{\circ}$ C).

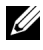

**NOTA:** Para más información, consulte la información de seguridad enviada con su proyector.

# **2**

# <span id="page-6-1"></span><span id="page-6-0"></span>**Conexión del proyector**

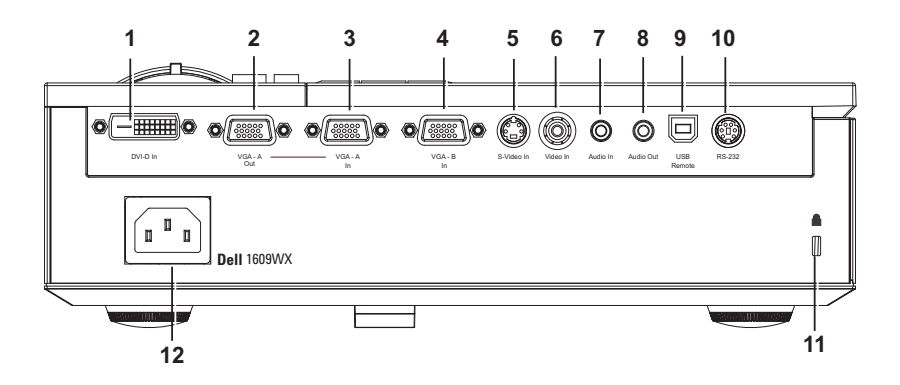

<span id="page-6-13"></span><span id="page-6-9"></span><span id="page-6-7"></span><span id="page-6-5"></span><span id="page-6-4"></span><span id="page-6-3"></span><span id="page-6-2"></span>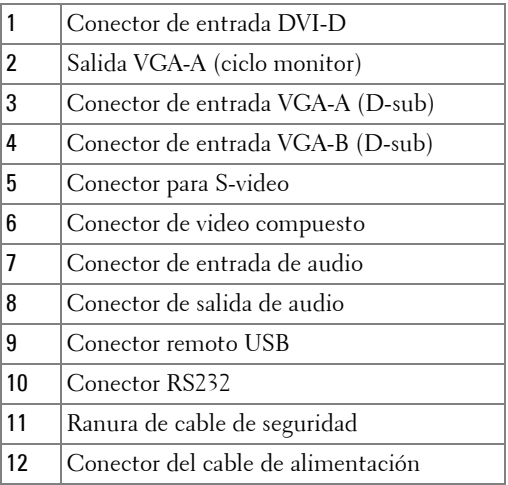

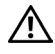

<span id="page-6-12"></span><span id="page-6-11"></span><span id="page-6-10"></span><span id="page-6-8"></span><span id="page-6-6"></span>**PRECAUCIÓN: Antes de comenzar cualquiera de los procedimientos de esta sección, siga las instrucciones de seguridad descritas en la [Página 6.](#page-5-1)**

## <span id="page-7-2"></span><span id="page-7-0"></span>**Conexión al equipo**

#### <span id="page-7-1"></span>**Conectar una computadora con un cable VGA**

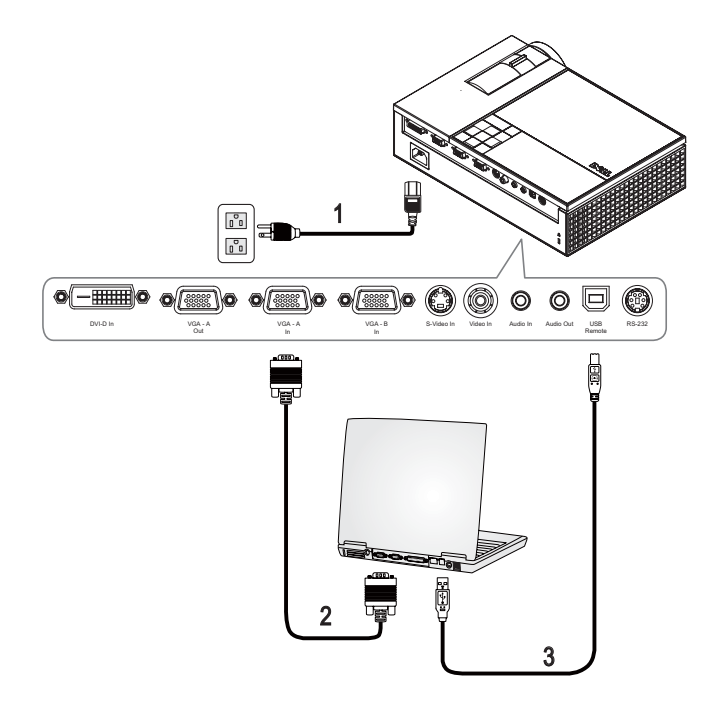

<span id="page-7-5"></span><span id="page-7-4"></span><span id="page-7-3"></span>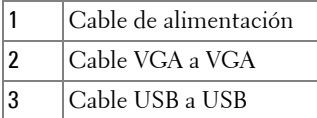

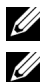

**NOTA:** El cable USB no viene suministrado por Dell.

**NOTA:** Conecte el cable USB si desea utilizar las funciones de Página siguiente y Página anterior en el control remoto.

#### <span id="page-8-1"></span><span id="page-8-0"></span>**Conectar un equipo usando un cable DVI-D**

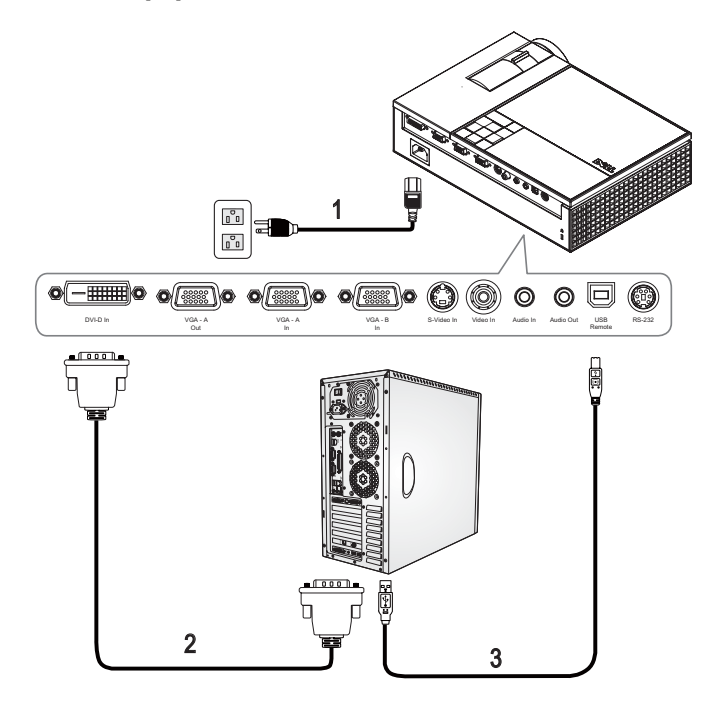

<span id="page-8-4"></span><span id="page-8-2"></span>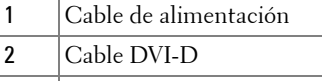

<span id="page-8-3"></span>3 Cable USB a USB

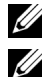

**NOTA:** Dell no entrega el cable USB ni el cable DVI-D.

**NOTA:** Conecte el cable USB si desea utilizar las funciones de Página siguiente y Página anterior en el control remoto.

#### <span id="page-9-3"></span><span id="page-9-0"></span>**Conectar un equipo utilizando un cable RS232**

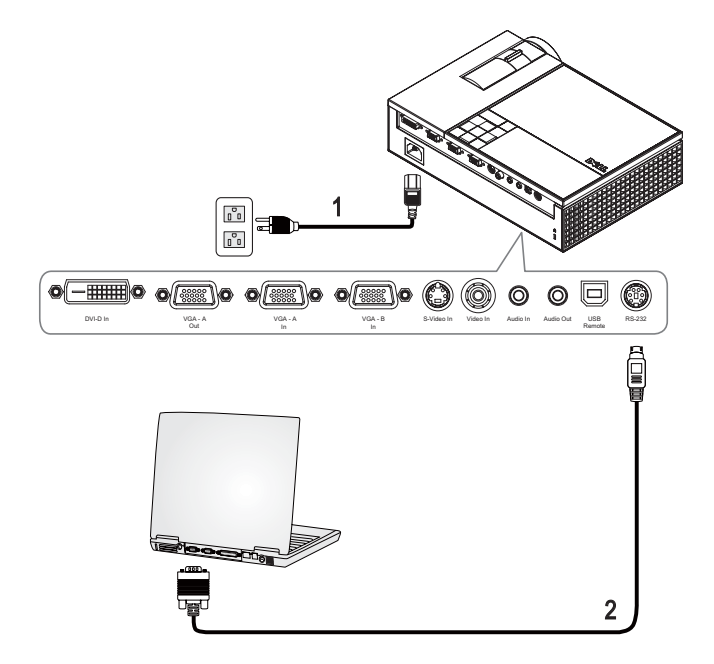

<span id="page-9-2"></span><span id="page-9-1"></span>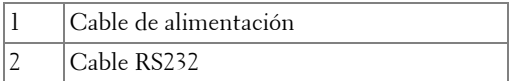

**NOTA:** Dell no suministra el cable RS232. Puede adquirir el cable RS232 (6 ft) en el sitio web de Dell.

#### <span id="page-10-0"></span>**Conexión de monitor en bucle utilizando cables VGA**

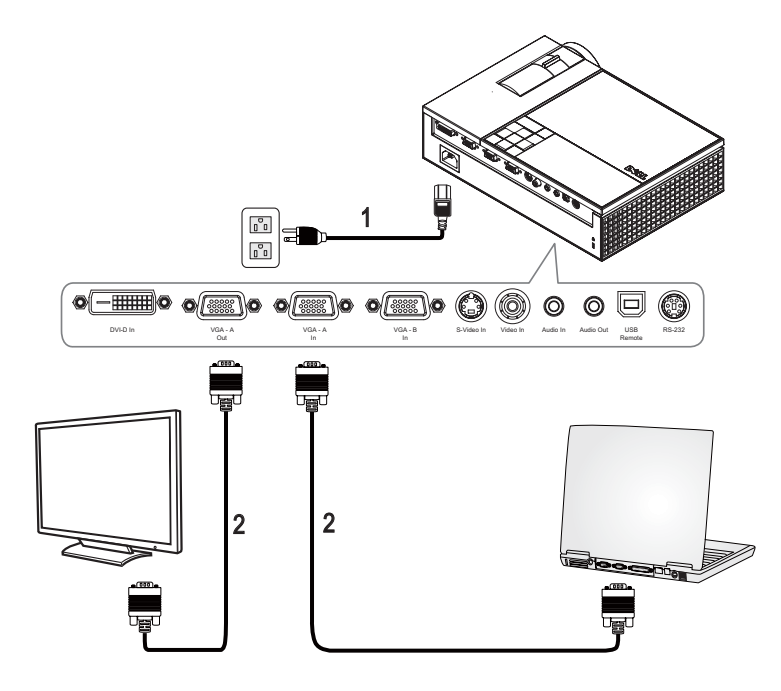

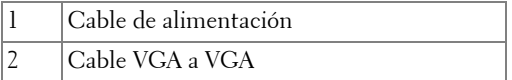

## <span id="page-11-0"></span>**Conexión a un reproductor de DVD**

#### <span id="page-11-4"></span><span id="page-11-1"></span>**Conexión de un reproductor de DVD con un cable S-video**

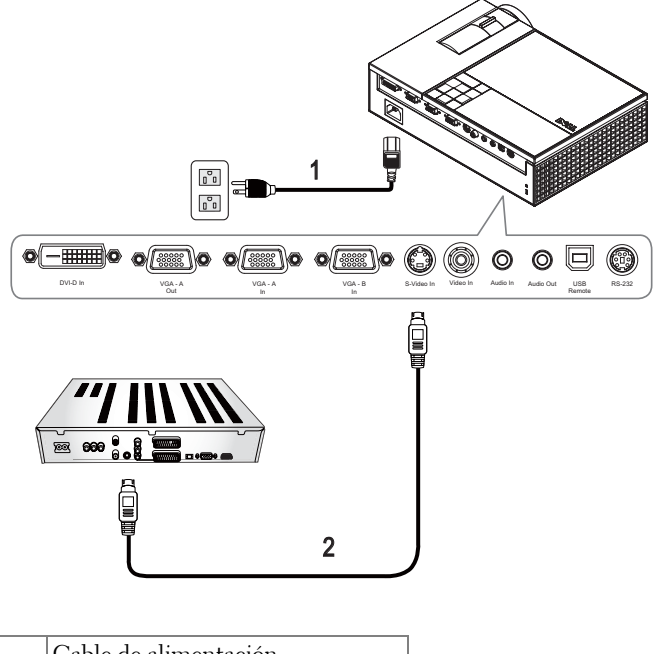

<span id="page-11-3"></span><span id="page-11-2"></span>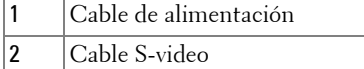

**NOTA:** El cable S-Video no viene suministrado por Dell. Puede adquirir el cable de extensión S-Video (50ft/100ft) en la página web de Dell.

#### 1  $\begin{smallmatrix} \mathbb{O} \ 0 \ 0 \ 0 \end{smallmatrix}$  $\begin{bmatrix} \circ \\ \circ \\ \circ \end{bmatrix}$  $\circledcirc$  $\textcolor{blue}{\textcolor{blue}{\textbf{0}}}$  $\circledcirc$ (⊕) DVI-D In In VGA - VGA - A - VGA - S-Video In Video In Audio Audio Out USB RS-232 VGA - A Audio In Audio Out VGA - A Remote Ō 888 666 山口 2

<span id="page-12-3"></span><span id="page-12-0"></span>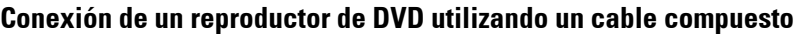

<span id="page-12-2"></span><span id="page-12-1"></span>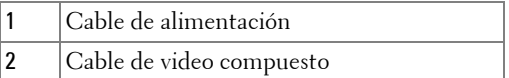

U **NOTA:** El cable compuesto no viene suministrado por Dell. Puede adquirir el cable de extensión Compuesto (50ft/100ft) en la página web de Dell.

#### <span id="page-13-3"></span><span id="page-13-0"></span>**Conexión de un reproductor de DVD utilizando un cable en componentes**

**Uso de un cable YPbPr a VGA**

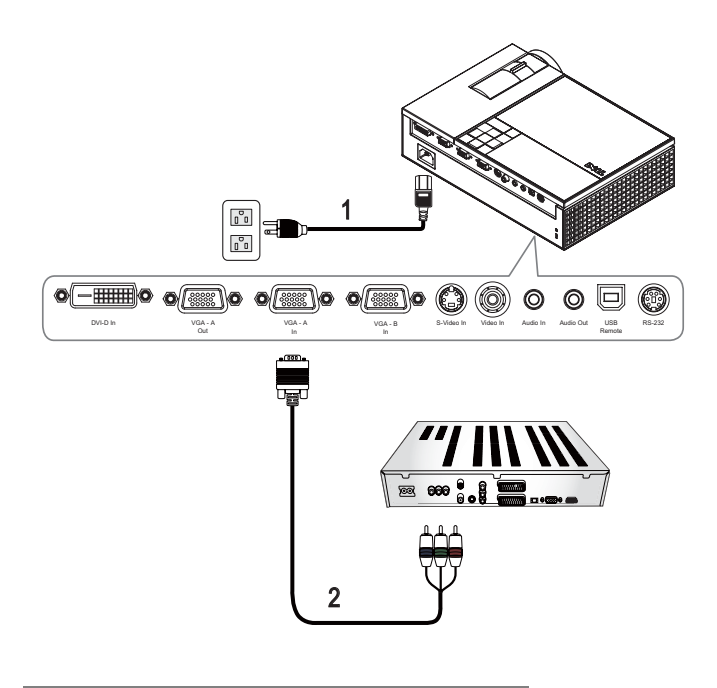

- <span id="page-13-1"></span>1 Cable de alimentación
- <span id="page-13-2"></span>2 Cable VGA a YPbPr

**NOTA:** El cable VGA a YPbPr no viene suministrado por Dell. Puede adquirir el cable de extensión VGA a YPbPr (50ft/100ft) en la página web de Dell.

**NOTA:** Puede conectar el cable en componentes a la entrada VGA-A o VGA-B.

#### <span id="page-14-1"></span><span id="page-14-0"></span>**Conexión de un reproductor de DVD utilizando un cable en componentes**

**Uso del cable YPbPr a YPbPr y del adaptador YPbPr a VGA**

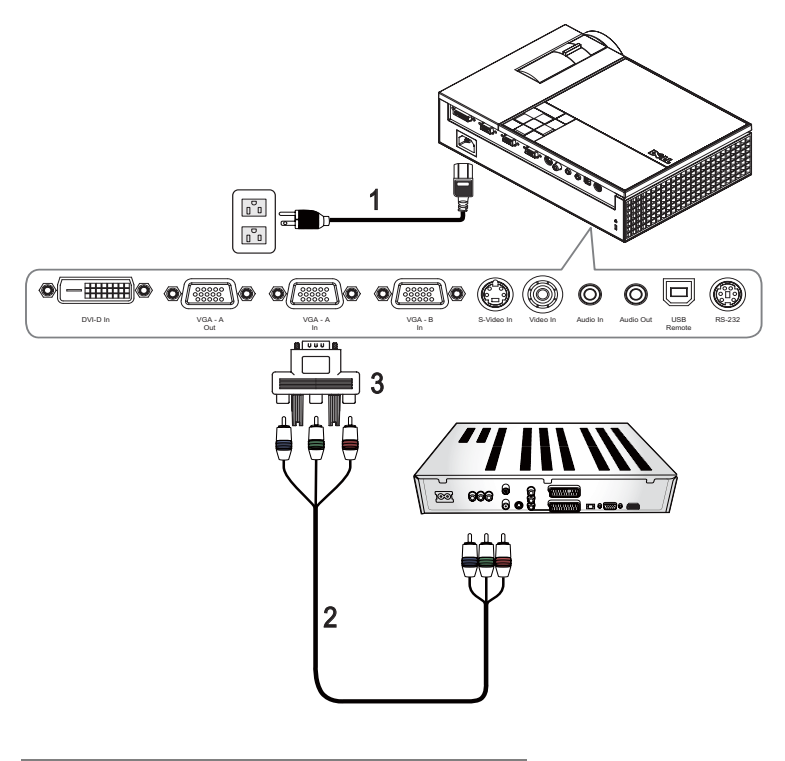

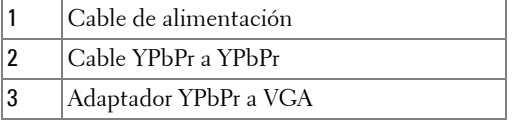

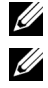

**NOTA:** Del no suministra el cable YPbPr a YPbPr ni l adaptador VGA a YPbPr

**NOTA:** Puede conectar el cable en componentes a la entrada VGA-A o VGA-B.

#### <span id="page-15-0"></span>**Conexión de un reproductor de DVD utilizando un cable HDMI**

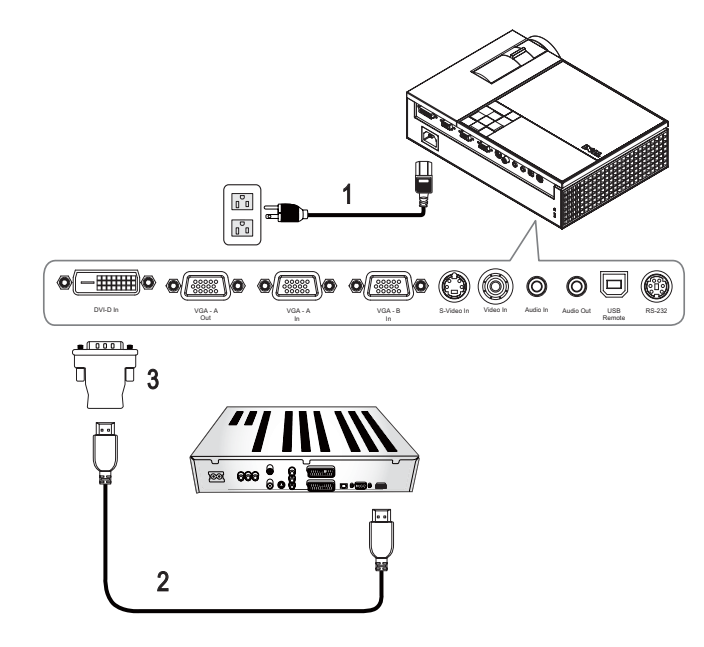

<span id="page-15-3"></span><span id="page-15-2"></span><span id="page-15-1"></span>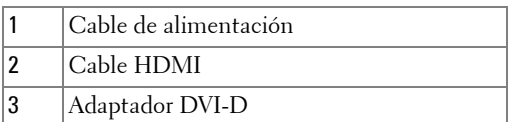

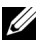

**NOTA:** Dell no entrega el cable HDMI ni el adaptador DVI-D.

# <span id="page-16-0"></span>**Uso del proyector**

# <span id="page-16-1"></span>**Encendido del proyector**

**NOTA:** Encienda el proyector antes de activar el dispositivo fuente. La luz del botón de Alimentación parpadea de color azul hasta que lo pulsa.

- **1** Retire la tapa de la lente.
- **2** Conecte el cable de alimentación y los cables de señal correspondientes. Para obtener información acerca de la conexión del proyector, consulte [Conexión del](#page-6-1)  [proyector en la página 7.](#page-6-1)
- **3** Pulse el botón **Power** del proyector (consulte [Uso del panel de control en la](#page-20-0)  [página 21](#page-20-0) para localizar el botón **Power**).
- **4** Encienda el dispositivo fuente (computadora, reproductor de DVD, etc.). El proyector lo detecta automáticamente.

Si tiene varios dispositivos fuente conectados al proyector, pulse el botón **Source(Fuente)** del control remoto o del panel de control para seleccionar el dispositivo fuente deseado.

**5** El logotipo de Dell continuará en la pantalla durante 30 segundos al arrancar el proyector.

Si en la pantalla aparece el mensaje "Buscando señal...", asegúrese de que los cables de señal correspondientes estén conectados.

## <span id="page-16-3"></span><span id="page-16-2"></span>**Apagado del proyector**

**AVISO:** Debe apagar el proyector antes de desconectar el cable de alimentación del proyector.

- **1** Pulse el botón **Power**.
- **2** Pulse el botón **Power** de nuevo. Los ventiladores de refrigeración continuarán operando durante 90 segundos.
- **3** Para apagar rápidamente el proyector, pulse el botón de alimentación mientras los ventiladores de refrigeración del proyector continúan funcionando.

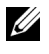

**NOTA:** Antes de encender de nuevo el proyector, espere 60 segundos para que la temperatura interna se estabilice.

**4** Desconecte el cable de alimentación del enchufe eléctrico del proyector.

**NOTA:** Si pulsa el botón **Power** mientras el proyector está funcionando, en la pantalla aparecerá el mensaje "Presione el botón Encendido para apagar el monitor". Para borrar el mensaje, pulse cualquier botón Menu del panel de control o simplemente ignórelo y desaparecerá después de 5 segundos.

## <span id="page-17-3"></span><span id="page-17-0"></span>**Ajuste de la imagen proyectada**

#### <span id="page-17-4"></span><span id="page-17-1"></span>**Aumento de la altura del proyector**

- **1** Pulse el botón **Elevator**.
- **2** Suba el proyector al ángulo de visualización deseado, luego suelte el botón para bloquear el pie elevador en la posición.
- **3** Utilice la rueda de ajuste de la inclinación para ajustar el ángulo de visualización.

#### <span id="page-17-2"></span>**Disminución de la altura del proyector**

- **1** Pulse el botón **Elevator**.
- **2** Baje el proyector, luego suelte el botón para bloquear el pie elevador en la posición.

<span id="page-17-7"></span><span id="page-17-6"></span><span id="page-17-5"></span>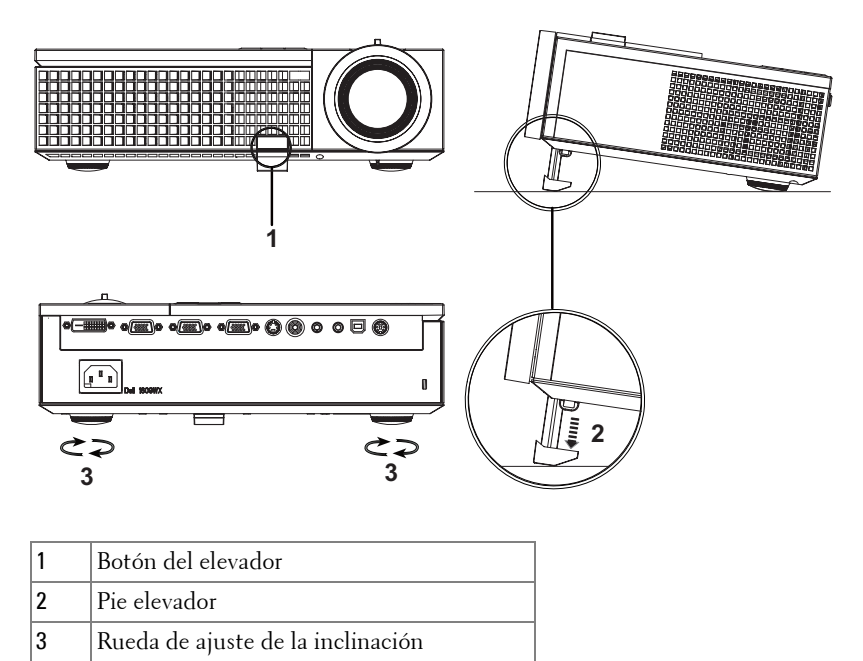

## <span id="page-18-1"></span><span id="page-18-0"></span>**Ajuste del enfoque y zoom del proyector**

- **PRECAUCIÓN: Para evitar daños en el proyector, asegúrese de que la lente de zoom y el pie elevador estén completamente retraídos antes de trasladar o colocar el proyector en su maleta de transporte.**
- **1** Gire la lengüeta de zoom para alejar o acercar la imagen.
- **2** Gire el anillo de enfoque hasta que la imagen se vea claramente. El proyector enfoca a distancias desde 3,3 a 39,4 pies (1,0 a 12 m).

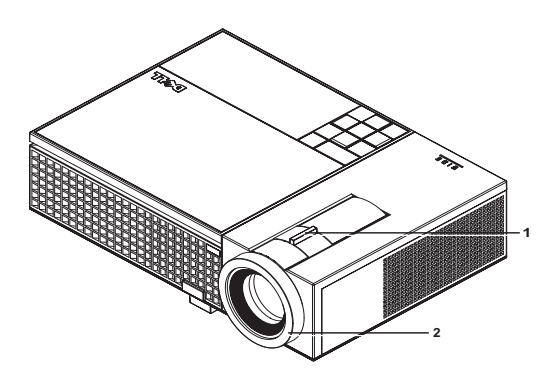

<span id="page-18-3"></span><span id="page-18-2"></span>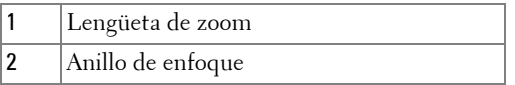

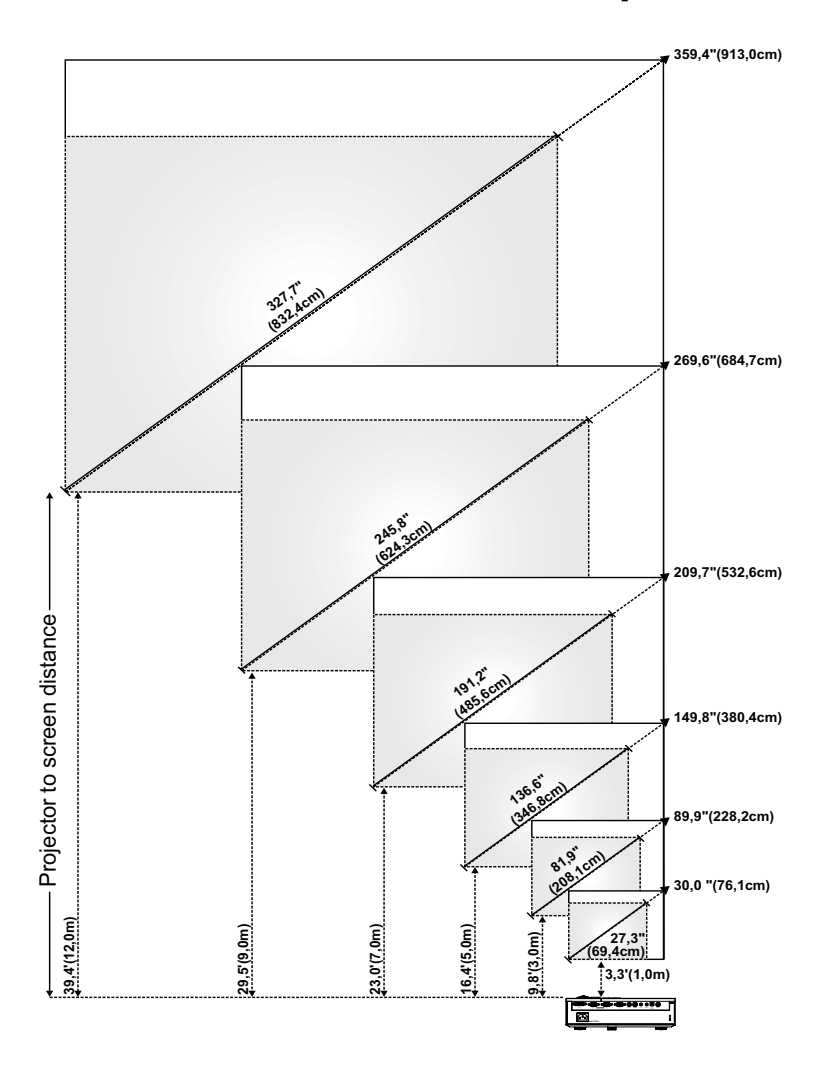

## <span id="page-19-0"></span>**Ajuste del tamaño de la imagen de proyección**

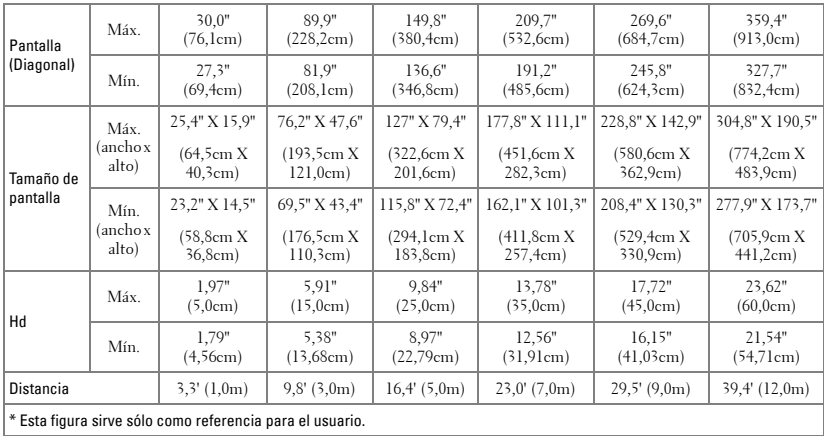

# <span id="page-20-1"></span><span id="page-20-0"></span>**Uso del panel de control**

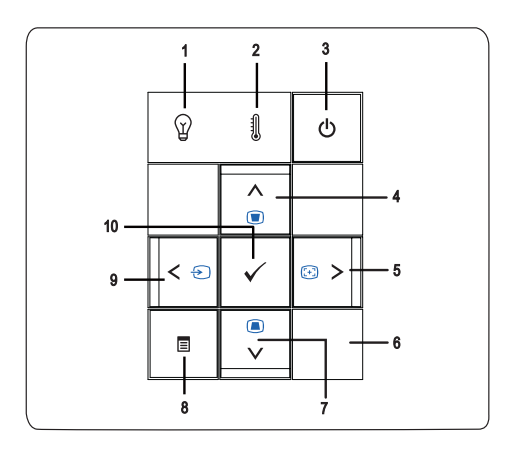

<span id="page-21-1"></span><span id="page-21-0"></span>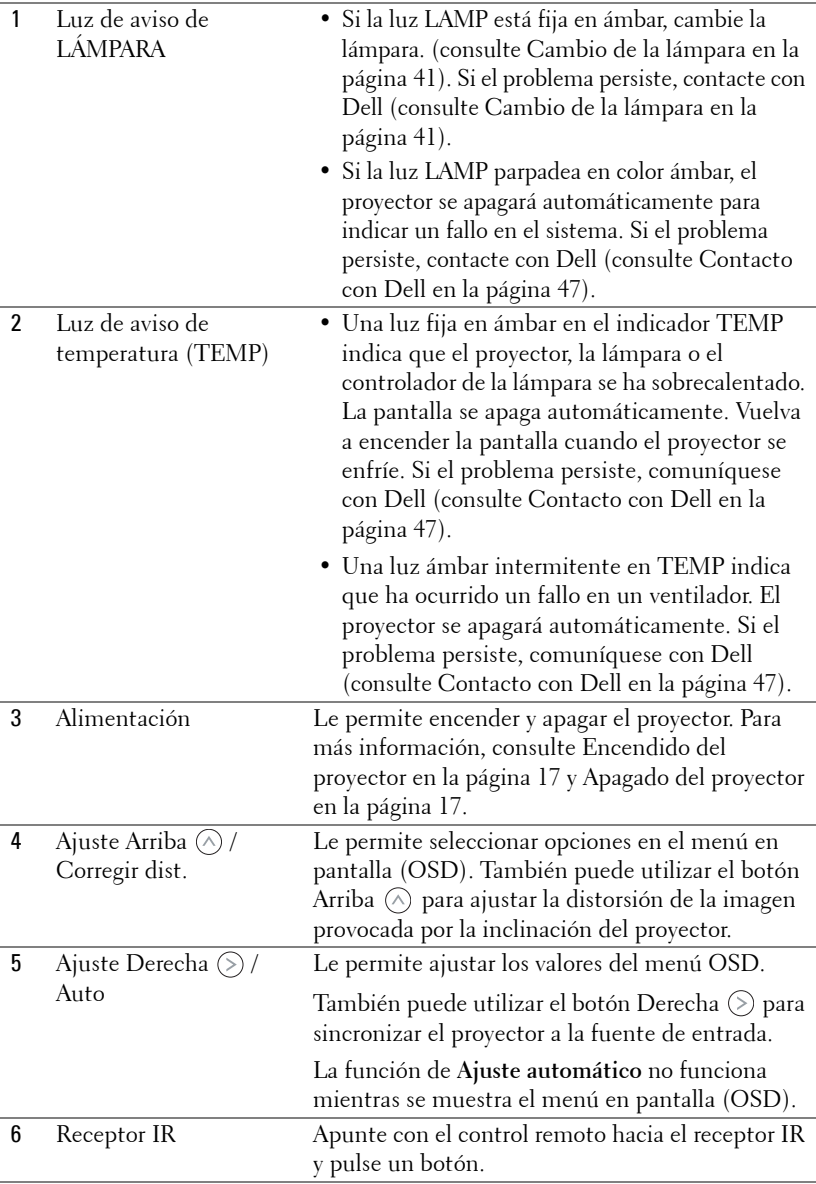

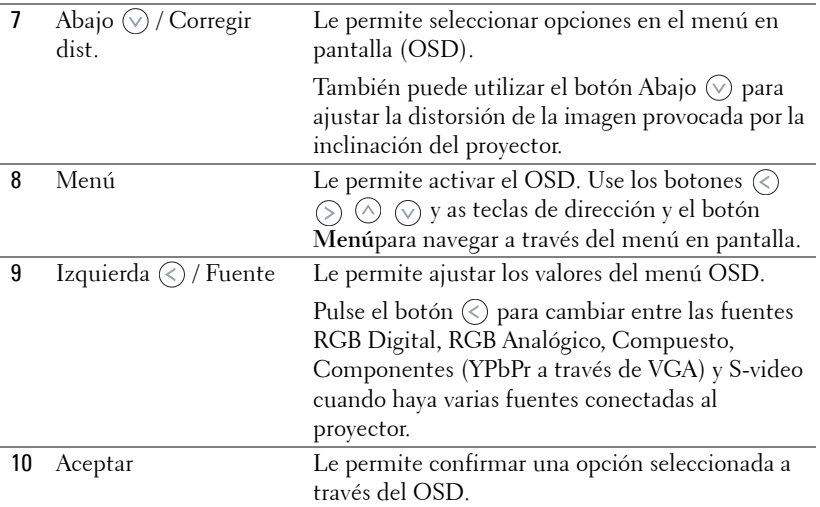

<span id="page-23-1"></span><span id="page-23-0"></span>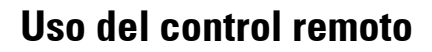

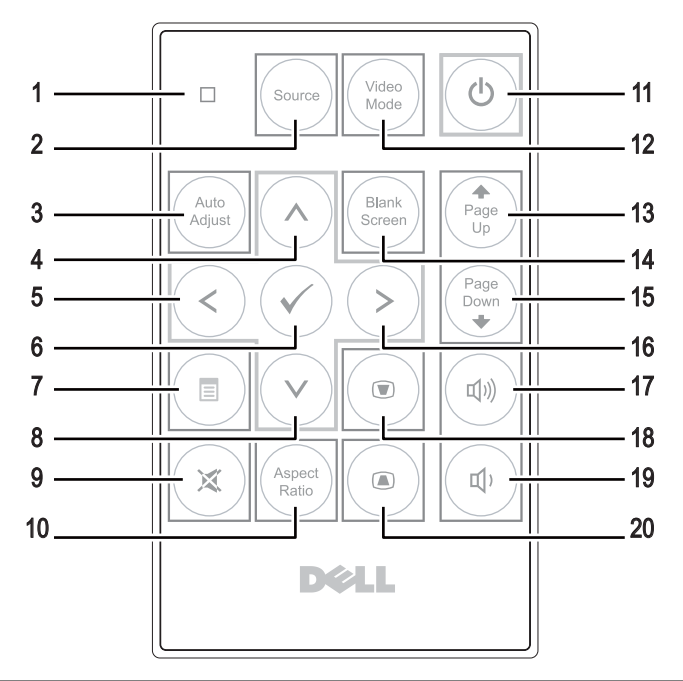

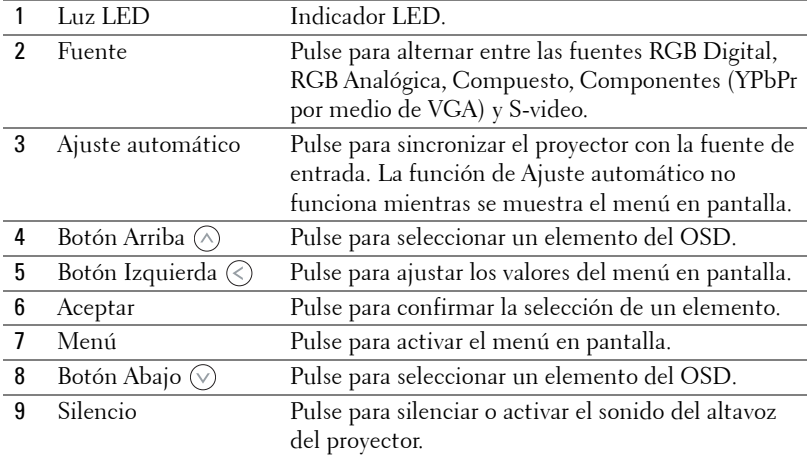

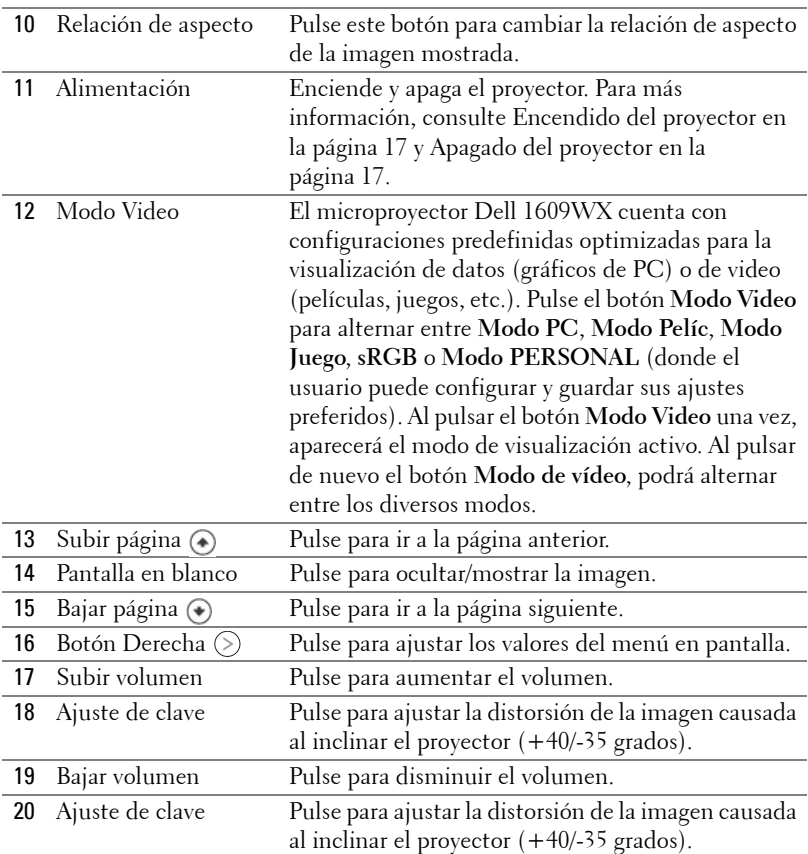

## <span id="page-24-1"></span><span id="page-24-0"></span>**Uso del menú en pantalla**

El proyector tiene un menú en pantalla multilingüe que puede mostrarse con o sin una fuente de entrada.

Para navegar por las fichas del Menú Principal, pulse los botones  $\textcircled{s}$  o  $\textcircled{s}$  en el panel de control de sus proyectores o en el control remoto. Para seleccionar un submenú, pulse el botón **Enter** en el panel de control de sus proyectores o en el control remoto.

Para seleccionar una opción, pulse el botón  $\circledcirc$  o  $\circledcirc$  en el panel de control de sus proyectores o en el control remoto. El color cambiará a azul oscuro. Al seleccionar un elemento, el color del mismo cambia a azul oscuro. Use  $\textcircled{c}$  o  $\textcircled{c}$  en el panel de control o el control remoto para ajustar un valor.

Para volver al Menú **Principal**, vaya a la ficha Back (Atrás) y pulse el botón **Enter** en el panel de control o en el control remoto.

Para salir del menú en pantalla OSD, acceda a la ficha EXIT y pulse el botón **Enter** o el botón **Menú** directamente en el panel de control o el control remoto.

#### <span id="page-25-2"></span><span id="page-25-0"></span>**Menú principal**

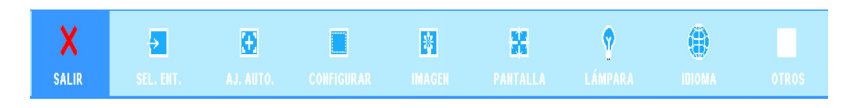

#### <span id="page-25-3"></span><span id="page-25-1"></span>**SEL. ENT. (SELECCIONAR UNA ENTRADA)**

El menú de selección de entrada le permite seleccionar la fuente de entrada de sus proyectores.

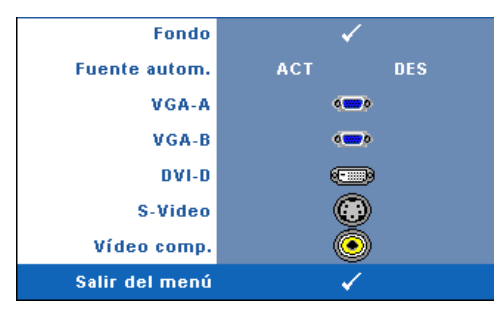

**FUENTE AUTOM.—**Seleccione **Act**  (valor predeterminado) para detectar automáticamente las señales de entrada disponibles. Si el proyector está encendido y usted pulsa **Fuente**, encontrará automáticamente la siguiente señal de entrada disponible. Seleccione **Des** para bloquear la señal de entrada actual. Si pulsa el botón **Fuente** con el modo

**Fuente autom. Des**, podrá seleccionar manualmente la señal de entrada.

**VGA-A—**Pulse **Enter** para detectar la señal VGA-A.

**VGA-B—**Pulse **Enter** para detectar la señal VGA-B.

**DVI-D—**Pulse **Enter** para detectar la señal DVI-D.

**S-VIDEO—**Pulse **Aceptar** para detectar la señal S-Video.

**VIDEO COMP.—**Pulse **Aceptar** para detectar la señal de Video compuesto.

#### <span id="page-26-2"></span><span id="page-26-0"></span>**AJ. AUTO. (AJUSTE AUTOMÁTICO)**

Ajuste automático en curso...

La función de ajuste automático ajusta automáticamente la **FRECUENCIA** y el

**SEGUIMIENTO** en el modo PC. Mientras se esté realizando el ajuste automático aparecerá el siguiente mensaje en la pantalla "**Ajuste automático en curso…**".

#### <span id="page-26-3"></span><span id="page-26-1"></span>**CONFIGURAR**

Incluye las opciones **Corregir dist. v.**, **Corregir dist.**, **Modo proyector**, **Relación aspecto** y **Inform. proyector**.

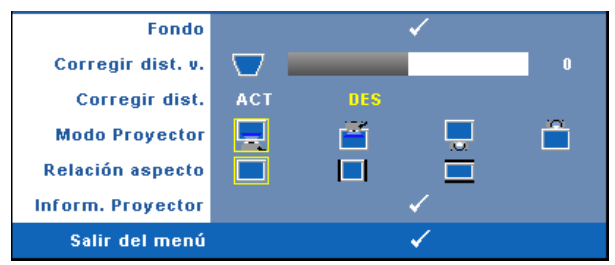

**CORREGIR DIST. V.—**Ajusta la distorsión de la imagen causada por la inclinación del proyector.

**CORREGIR DIST.—**Ajusta automáticamente la distorsión de imagen por la inclinación del proyector.

**MODO PROYECTOR—**Le pemite seleccionar el modo del proyector, depndiendo de cómo se monte.

- Presentación frontal de escritorio esta es la opción predeterminada.
- Montaje frontal en techo –– el proyector invierte la imagen para proyectar desde el techo.
- Presentación posterior escritorio –– El proyector invierte la imagen para que pueda proyectar desde detrás de una pantalla translúcida.
- Presentación posterior en techo –– El proyector invierte la imagen y la pone al revés para proyectar desde detrás de una pantalla translúcida con el proyecto instalado en el techo.

**RELACIóN DE ASPECTO—**Le permite configurar la relación de aspecto.

• Original — La fuente de entrada se escala par ajustarse a la pantalla manteniendo la relación de aspecto de la fuente de entrada.

- 4:3 La fuente se escala para ajustarse a la altura de la pantalla.
- Panorámico La fuente de entrada se escala para ajustarse a la pantalla. Use la relación de aspecto 4:3 si está usando uno de los siguientes elementos:
	- Equipo con resolución superior a WXGA
	- Cable en componentes (720p/1080i/1080p)

**INFORM. PROYECTOR—**Pulse para mostrar el nombre del modelo, la fuente de entrada actual y el número de serie del proyector (PPID#).

#### <span id="page-27-1"></span><span id="page-27-0"></span>**IMAGEN (en Modo PC)**

Utilizando el menú **Imagen** puede ajustar las opciones de pantalla de sus proyectores. El menú Imagen ofrece las siguientes opciones:

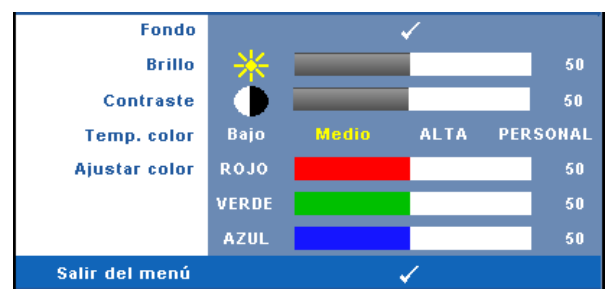

**BRILLO**—Use ⊗ y ⊘ para ajustar el brillo de la imagen.

**CONTRASTE—**Use  $\textcircled{x}$  y  $\textcircled{x}$  para ajustar el contraste de la pantalla.

**TEMP. COLOR—**Le permite ajustar la temperaturade color. La pantalla parecerá más fría con mayor temperatura de color, y más cálida con menor temperatura de color.

**AJUSTAR COLOR—**Le permite ajustar manualmente los colores rojo, verde y azul.

Al ajustar los valores en el menú **Ajustar color**, se activa el modo Personal. Los valores se guardan en el modo Personal.

#### <span id="page-28-1"></span><span id="page-28-0"></span>**IMAGEN (en Modo Video)**

Utilizando el menú **Imagen** puede ajustar las opciones de pantalla de sus proyectores. El menú Imagen ofrece las siguientes opciones:

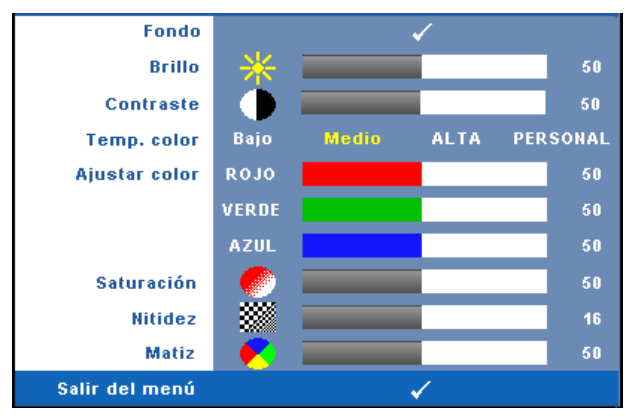

**BRILLO—**Use  $\textcircled{x}$  y  $\textcircled{x}$  para ajustar el brillo de la imagen.

**CONTRASTE—Use**  $\textcircled{x}$  y  $\textcircled{x}$  para ajustar el contraste de la pantalla.

**TEMP. COLOR—**Le permite ajustar la temperaturade color. La pantalla parecerá más fría con mayor temperatura de color, y más cálida con menor temperatura de color.

**AJUSTAR COLOR—**Le permite ajustar manualmente los colores rojo, verde y azul.

Al ajustar los valores en el menú **Ajustar color**, se activa el modo Personal. Los valores se guardan en el modo Personal.

**SATURACIóN—**Ajuste una fuente de video desde blanco y negro hasta color completamente saturado. Pulse  $\textcircled{\textless}$  para disminuir la cantidad de color en la imagen y  $\circ$  para aumentarla.

**NITIDEZ—**Pulse © para disminuir la nitidez y (>) para aumentarla.

**MATIZ—**Pulse  $\textcircled{x}$  para aumentar la cantidad de verde en la imagen y  $\textcircled{x}$  para aumentar la cantidad de rojo (sólo se puede utilizar con señales NTSC).

#### <span id="page-29-1"></span><span id="page-29-0"></span>**PANTALLA (en Modo PC)**

Utilizando el menú **Pantalla** puede ajustar las opciones de pantalla de sus proyectores. El menú Imagen ofrece las siguientes opciones:

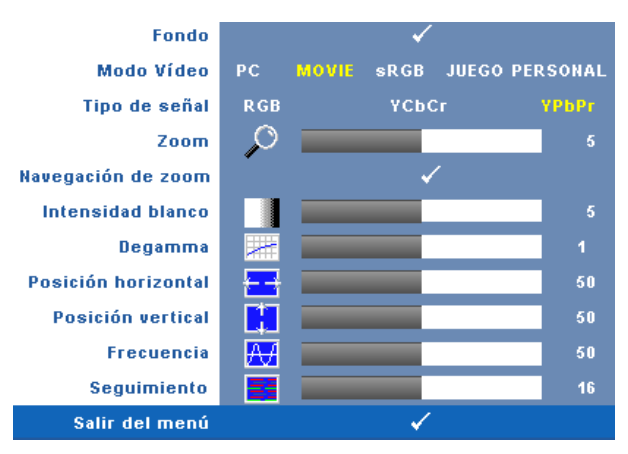

**MODO VíDEO—**Le permite optimizar el modo de pantalla de los proyectores:

**PC**, **Movie**, **sRGB** (ofrece una representación del color más precisa), **Juego** , y **Personal** (ajusta su configuración preferida). Si ajusta la configuración de **Intensidad blanco** o **Degamma**, el proyector cambiará automáticamente a **Personal**.

#### **NOTA:** Si ajusta la configuración de Intensidad blanco o Degamma, el proyector cambiará automáticamente a Personal.

**TIPO DE SEñAL—**Le permite seleccionar manualmente el tipo de señal RGB, YCbCr o YPbPr.

**Zoom—**Pulse (S) para ampliar digitalmente una imagen hasta 4 veces en la pantalla de proyección y pulse  $\textcircled{c}$  para disminuir la imagen amplificada.

**NAVEGACIÓN DE ZOOM—**Pulse  $\textcircled{s} \textcircled{s} \textcircled{s}$   $\textcircled{s}$  para navegar por la pantalla de proyección.

**INTENSIDAD BLANCO—**Ajuste en 0 para maximizar la reproducción del color y en 10 para maximizar el brillo.

**DEGAMMA—**Le permite ajustar entre los 4 valores predefinidos (1, 2, 3, 4) para cambiar la presentación del color en la pantalla.

**Posición Horizontal—**Pulse el botón (<) para mover la imagen hacia la izquierda, o  $\circledcirc$ ) para mover la imagen hacia la derecha.

**Posición VERTICAL—Pulse** ⊘ para movr la imagen hacia abajo, y ⊙ para mover la image hacia arriba.

**FRECUENCIA—**Cambie la frecuencia de datos de pantalla para que coincida con la frecuencia de la tarjeta gráfica de su equipo. Si aparece una línea vertical que parpadea, utilice el control de **Frecuencia** para minimizar las barras. Éste es un ajuste aproximado.

**SEGUIMIENTO—**Le permite sincronizar la fase de la señal de visualización con la tarjeta gráfica. Si la imagen se ve inestable o parpadea, use la función **Seguimiento** para corregirla. Éste es un ajuste preciso.

#### <span id="page-30-1"></span><span id="page-30-0"></span>**PANTALLA (en Modo Video)**

Utilizando el menú **Pantalla** puede ajustar las opciones de pantalla de sus proyectores. El menú Imagen ofrece las siguientes opciones:

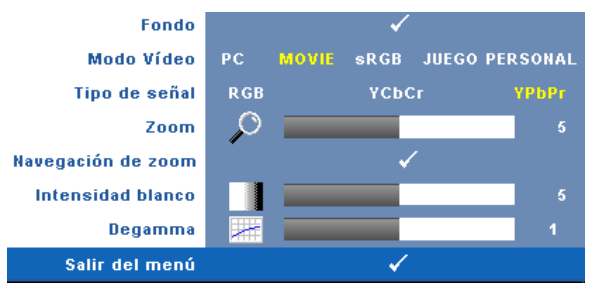

**MODO VíDEO—**Le permite optimizar el modo de pantalla de los proyectores:

**PC**, **Movie**, **sRGB** (ofrece una representación del color más precisa), **Juego** , y **Personal** (ajusta su configuración preferida). Si ajusta la configuración de **Intensidad blanco** o **Degamma**, el proyector cambiará automáticamente a **Personal**.

#### **NOTA:** Si ajusta la configuración de **Intensidad blanco o Degamma**, el proyector cambiará automáticamente a Personal.

**TIPO DE SEñAL—**Selecciona manualmente el tipo de señal RGB, YCbCr, o YPbPr.

**ZOOM—**Pulse (S) para ampliar digitalmente una imagen hasta 4 veces en la pantalla de proyección y pulse  $\textcircled{c}$  para disminuir la imagen amplificada.

**NAVEGACIÓN DE ZOOM—**Pulse  $\textcircled{s} \otimes \textcircled{\circ} \textcircled{\circ}$  para navegar por la pantalla de proyección.

**INTENSIDAD BLANCO—**Ajuste en 0 para maximizar la reproducción del color y en 10 para maximizar el brillo.

**DEGAMMA—**Le permite ajustar entre los 4 valores predefinidos (1, 2, 3, 4) para cambiar la presentación del color en la pantalla.

### <span id="page-31-2"></span><span id="page-31-0"></span>**LÁMPARA**

Utilizando el menú **Lámpara** puede ajustar las opciones de pantalla de sus proyectores. El menú Imagen ofrece las siguientes opciones:

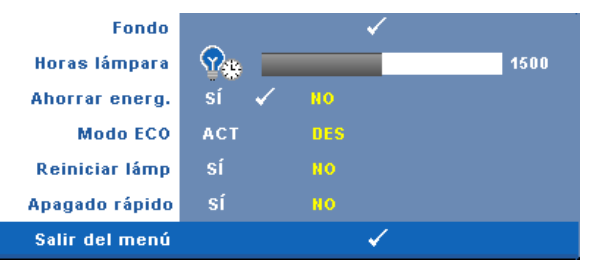

**HORAS LáMPARA—**Muestra las horas de uso desde el restablecimiento del temporizador de la lámpara.

**AHORRAR ENERG.—**Seleccione **Sí** para establecer el período de retardo para ahorro. El período de retardo es el tiempo que usted desea que espere el proyector sin recibir señal de entrada. De forma predeterminada, el periodo de retardo es de 120 minutos. Sin embargo, puede configurarlo a 5, 15, 30, 45, 60 o 120 minutos.

Si no se detecta una señal de entrada durante el periodo de retardo, el proyector apagará la lámpara y pasará al modo de ahorro de energía. Si se detecta una señal de entrada mientras el proyector se encuentra en modo de ahorro de energía, el proyector se encenderá automáticamente. Si no se detecta una señal de entrada antes de dos horas, el proyector pasará del modo de Ahorro de energía al modo Apagado. Para activar el proyector, pulse el botón Power.

**MODO ECO—**Seleccione **ACT** para usar el proyector en un bajo nivel de consumo (216 vatios), lo cual puede aumentar la vida útil de la lámpara, y ofrecer menor luminancia de salida en la pantalla. Seleccione **Des** para utilizar el proyector al nivel de consumo normal (256 vatios).

<span id="page-31-1"></span>**REINICIAR LáMP.—**Luego de instalar una lámpara nueva, seleccione **Sí** para restablecer el temporizador de la lámpara.

**APAGADO RáPIDO—**Seleccione **Sí** para apagar el proyector pulsando una sóla vez el botón **Power**. Esta función permite al proyecto apagarse más rápidamente acelerando la velocidad del ventilador.

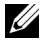

**NOTA:** Si se activa la función de Apagado rápido, la fase de apagado emitirá más ruido de lo normal.

#### <span id="page-32-1"></span><span id="page-32-0"></span>**IDIOMA**

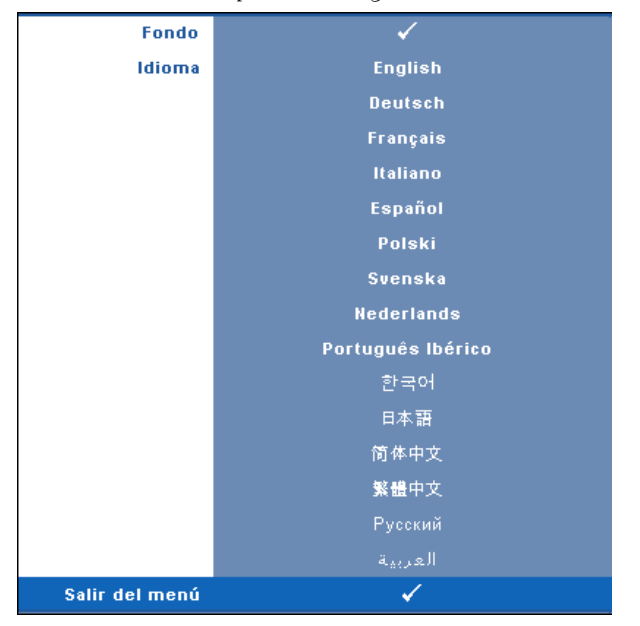

El menú de Idioma le permite configurar el idioma del menú OSD.

#### <span id="page-33-2"></span><span id="page-33-0"></span>**OTROS**

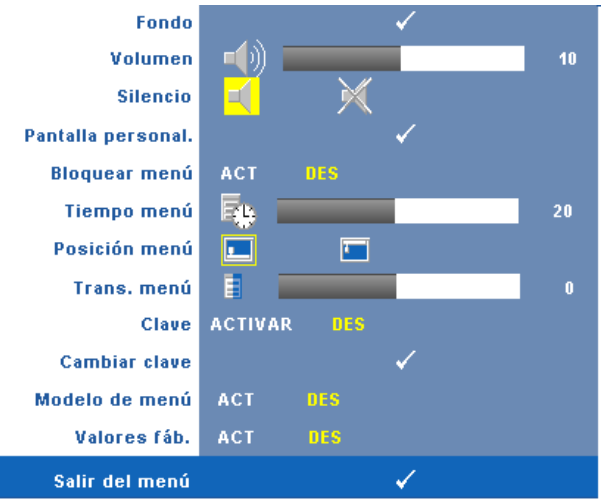

**VOLUMEN** — Pulse  $\textcircled{x}$  y  $\textcircled{x}$  para aumentar/reducir el volumen.

**SILENCIO—**Le permite activar/desactivar el sonido.

**PANTALLA PERSONAL.—**Pulse **Enter** para acceder al menú **Pantalla personal**. Seleccione **SÍ** para capturar la imagen de la pantalla como **Mi logotipo personalizado**. Esta pantalla sustituirá a las pantallas originales con el logotipo de Dell. Puede recuperar la pantalla predeterminada seleccionando el **Logotipo de Dell** en la pantalla emergente.

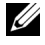

**NOTA:** Para capturar una imagen completa, asegúrese de que la señal de entrada conectada al proyector tiene una resolución de 1280x800.

<span id="page-33-1"></span>**BLOQUEAR MENú—**Seleccione **Act** para activar Bloquear menú y ocultar el menú OSD. Seleccione **DES** para desactivar Bloquear menú y ocultar el menú OSD.

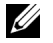

**NOTA:** Si el OSD desaparece al desactivar Bloquear menú, pulse el botón Menú en el panel de cotrol de los proyectores durant 15 segundos y desactive la función.

**TIEMPO MENú—**Ajuste el tiempo de retardo con la función **Tiempo OSD**. De forma predetermnada, el OSD desaparece después de 30 segundos de inactividad.

**POSICIóN MENú—**Le permite seleccionar la ubicación del menú en pantalla OSD.

**TRANS. MENú—**Le permite seleccionar el nivel de transparencia del fondo del menú OSD.

**CLAVE—**Le permite proteger el proyector con una contraseña. Esta utilidad de seguridad le permite imponer una variedad de restricciones de acceso para proteger su privacidad y evitar que otros utilicen sin permiso su proyector. Esto significa que el proyector no podrá usarse si se toma sin autorización y por tanto sirve como característica antirrobo. Seleccione **Act** para activar la protección con contraseña. Aparecerá la pantalla Inserte la clave la próxima vez que encienda el proyector, en la que deberá introducir su contraseña. Seleccione **Des** para desactivar la protección.

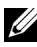

**ZA NOTA:** La protección por contraseña está desactivada de forma predeterminada. Si activa esta característica, se le pedirá que escriba la clave del proyector tras encenderlo.

Petición de introducción de clave la 1ª vez:

**a** Vaya al menú **Otros**, presione **Enter** y luego seleccione **Clave** para **Activar** la configuración de la contraseña.

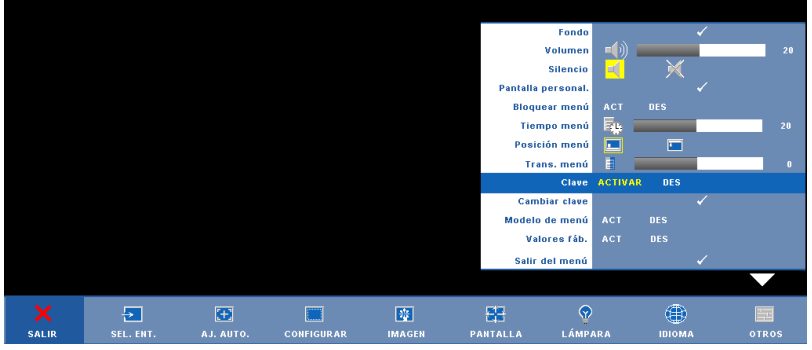

**b** Al activar la función de clave, aparecerá una pantalla de caracteres, escriba un número de 4 dígitos de la pantalla y pulse el botón **Enter** .

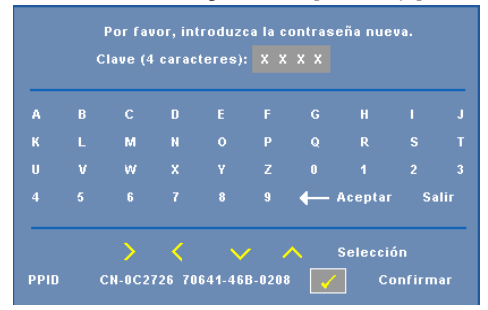

**c** Para confirmar, escriba de nuevo la clave.

**d** Si la verificación de la clave tiene éxito, puede continuar accediendo a las funciones del proyector y sus utilidades.

Si la clave introducida es incorrecta, tendrá otras 2 oportunidades. Tras tres intentos fallidos, el proyector se apagará automáticamente.

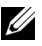

**NOTA:** Si ha olvidado su clave, contacte con su distribuidor de DELL™ o personal de servicio cualificado.

Para cancelar la función de clave, seleccione **Des** e introduzca la clave para desactivar la función.

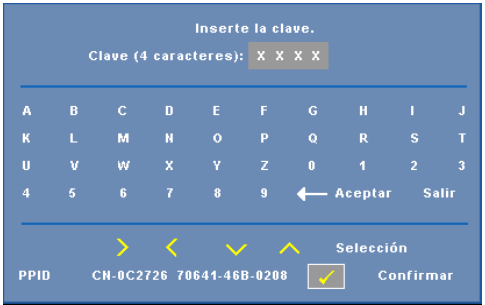

**CAMBIAR CLAVE—**Escriba la clave original, luego escriba la clave nueva y confirme de nuevo la clave nueva.

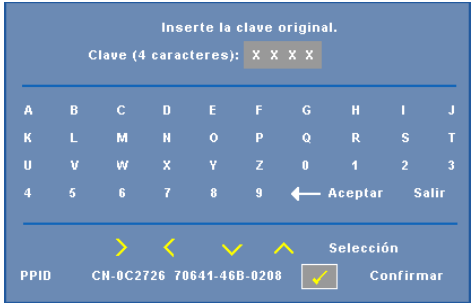

**MODELO DE MENú—**Seleccione **ACT** para activar **Modelo De Menú** para la prueba automática de enfoque y resolución. Seleccione **Des** para desactivar la función.

**VALORES FáB. —**Seleccione **Act** para restaurar el proyector a sus valores predeterminados de fábrica. Los elementos que se restauran incluyen las configuraciones de fuentes de la computadora y fuente de video.

# **4**

# <span id="page-36-1"></span><span id="page-36-0"></span>**Solución de problemas del proyector**

<span id="page-36-2"></span>Si experimenta problemas con el proyector, consulte las siguientes sugerencias para solucionarlos. Si el problema persiste, comuníquese con Dell. Consulte la sección Contacto con Dell [en la página 47](#page-46-1)

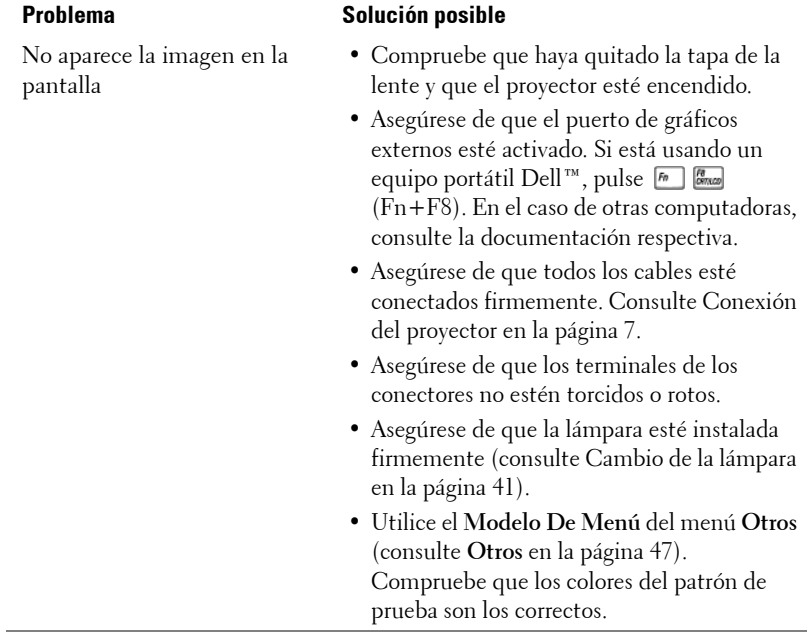

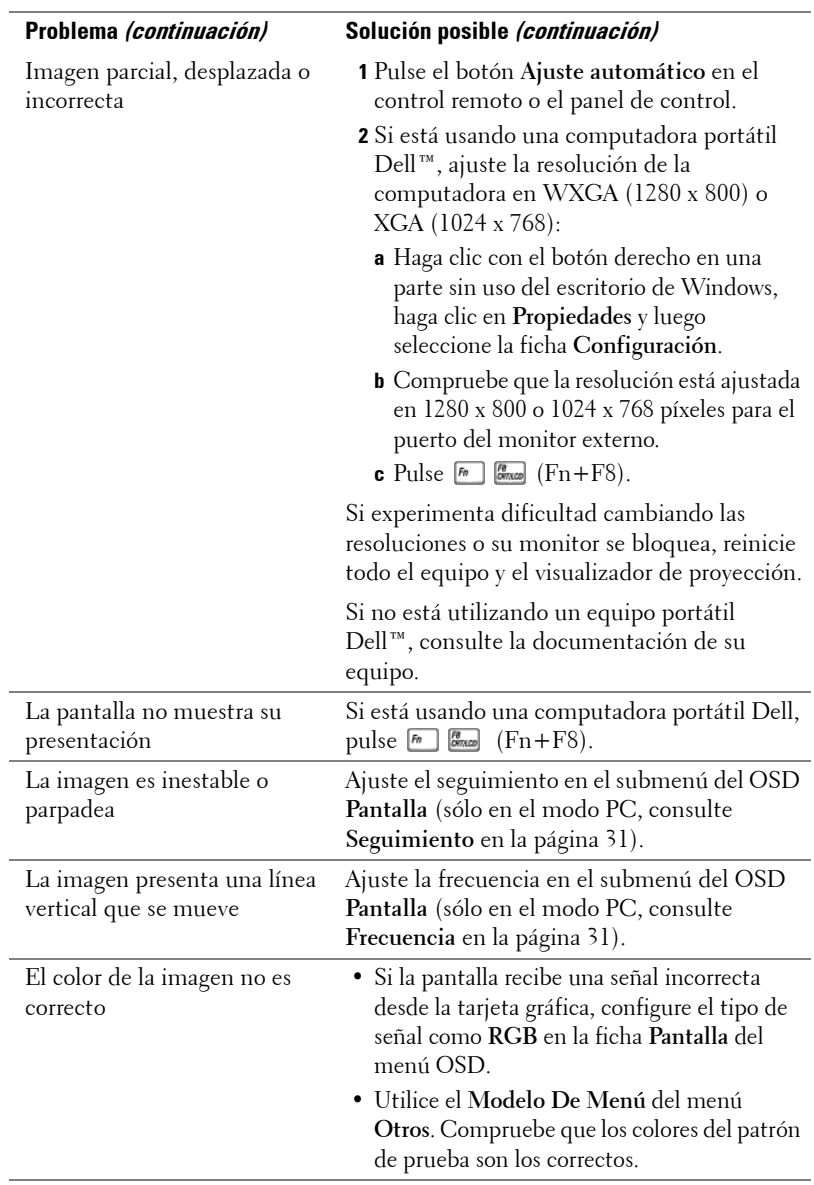

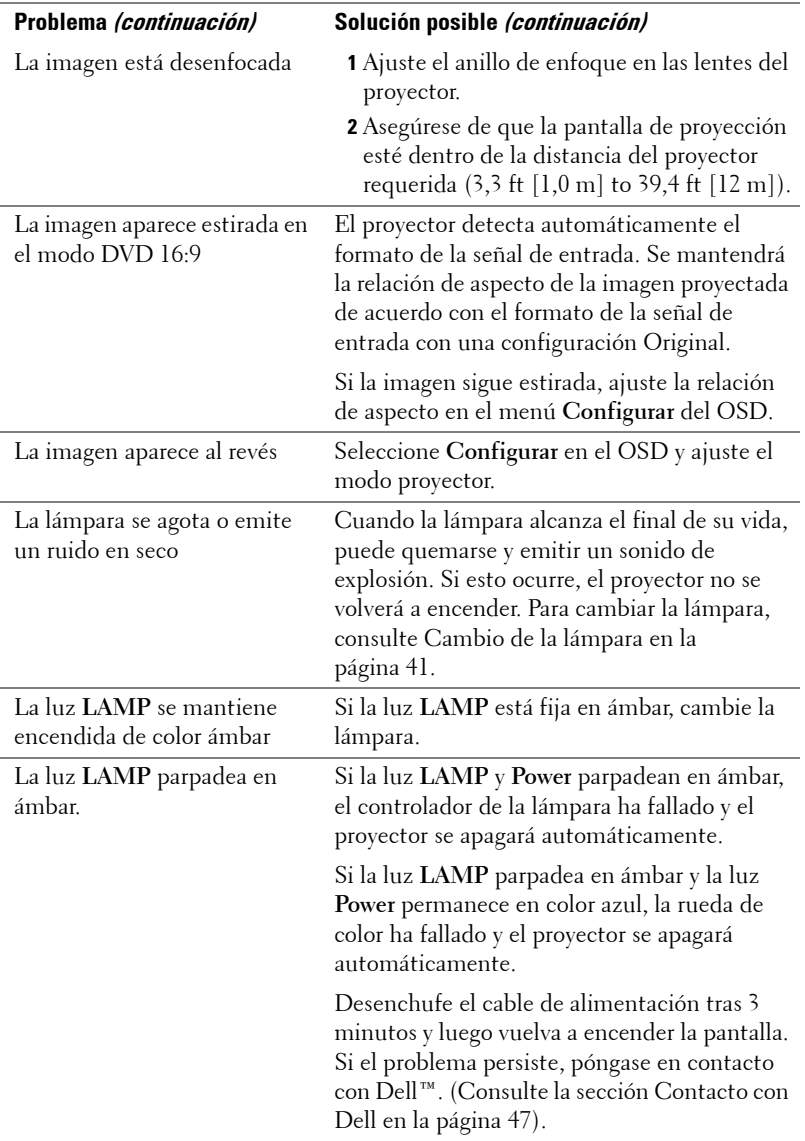

<span id="page-39-0"></span>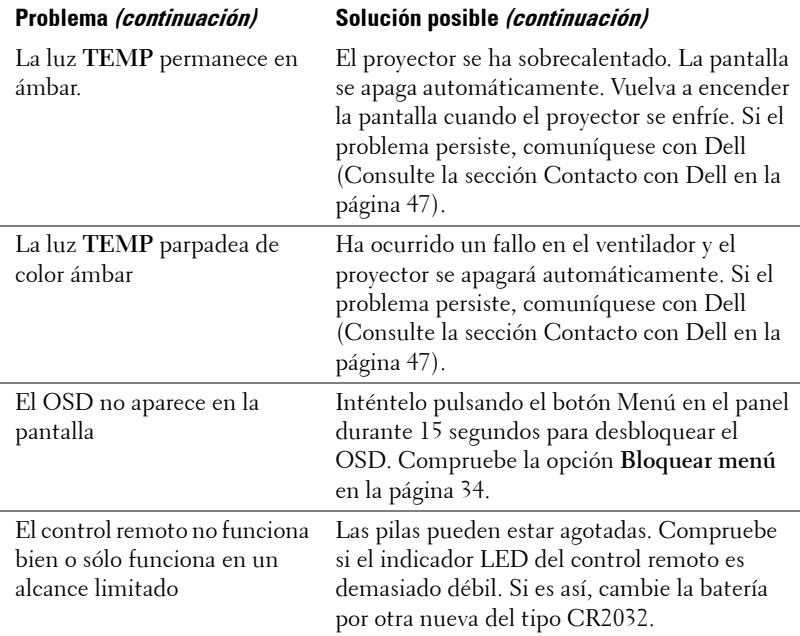

## <span id="page-40-1"></span><span id="page-40-0"></span>**Cambio de la lámpara**

El mensaje siguiente aparecerá en la pantalla cuando la lámpara del proyector esté finalizando su vida útil y deba cambiarse:

La lámpara está alcanzando el fin de su vida útil a funcionamiento completo. Debe cambiarla. www.dell.com/lamps

#### **PRECAUCIÓN: Antes de comenzar cualquiera de los procedimientos de esta sección, siga las instrucciones de seguridad descritas en la [Página 6.](#page-5-1)**

Para cambiar la lámpara:

**1** Apague el proyector y desconecte el cable de alimentación.

#### **PRECAUCIÓN: La lámpara se calienta durante el uso. No intente cambiarla hasta que el proyector se haya dejado enfriar durante al menos 30 minutos.**

**2** Deje que el proyector se enfríe durante al menos 30 minutos.

**3** Afloje los 2 tornillos que sujetan la tapa de la lámpara y quite la tapa.

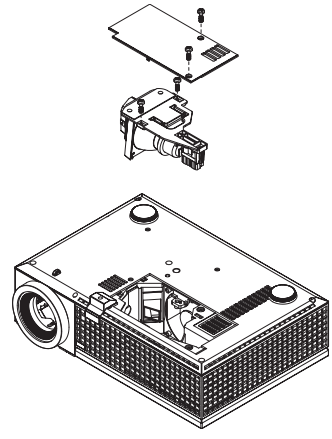

**PRECAUCIÓN: No toque el foco ni el vidrio de la lámpara en ningún momento. Las lámparas de los proyectores sin muy frágiles y pueden romperse si se tocan.**

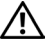

#### **PRECAUCIÓN: Quite todas las piezas rotas del proyector y tírelas o recíclelas según la ley estatal, local o federal. Para más información, consulte www.dell.com/hg.**

- **4** Afloje los 2 tornillos que sujetan la lámpara.
- **5** Tome la lámpara por su asa de metal.

**6** Coloque la nueva lámpara.

**ZA NOTA:** Es posible que Dell™ solicite que las lámparas reemplazadas bajo garantía sean devueltas a Dell™. De lo contrario, elimine o recicle la lámpara. Para más información, consulte Eliminación de la lámpara [en la página 42.](#page-41-0)

- **7** Afloje los 2 tornillos que sujetan la lámpara.
- **8** Vuelva a colocar la tapa de la lámpara y apriete los 2 tornillos.
- **9** Restaure el tiempo de uso de la lámpara seleccionando "Sí" en **Reiniciar Lámp** en la ficha **Lámpara** del OSD. (Consulte el menú Lámpara [en la página 32](#page-31-1))

```
PRECAUCIÓN: Eliminación de lámparas (sólo para EE.UU.)
 LA O LAS LÁMPARAS DE ESTE PRODUCTO CONTIENEN MERCURIO Y 
DEBEN SER RECICLADAS O ELIMINADAS EN CONFORMIDAD CON LAS LEYES 
LOCALES, ESTATALES Y FEDERALES. PARA OBTENER MÁS INFORMACIÓN, 
VISITE WWW.DELL.COM/HG O COMUNÍQUESE CON LA ALIANZA DE 
INDUSTRIAS ELECTRÓNICAS EN WWW.EIAE.ORG. PARA CONOCER DETALLES 
ESPECÍFICOS SOBRE LA ELIMINACIÓN DE LAS LÁMPARAS, VISITE 
WWW.LAMPRECYCLE.ORG.
```
# <span id="page-42-0"></span>**Especificaciones**

<span id="page-42-16"></span><span id="page-42-15"></span><span id="page-42-14"></span><span id="page-42-13"></span><span id="page-42-12"></span><span id="page-42-11"></span><span id="page-42-10"></span><span id="page-42-9"></span><span id="page-42-8"></span><span id="page-42-7"></span><span id="page-42-6"></span><span id="page-42-5"></span><span id="page-42-4"></span><span id="page-42-3"></span><span id="page-42-2"></span><span id="page-42-1"></span>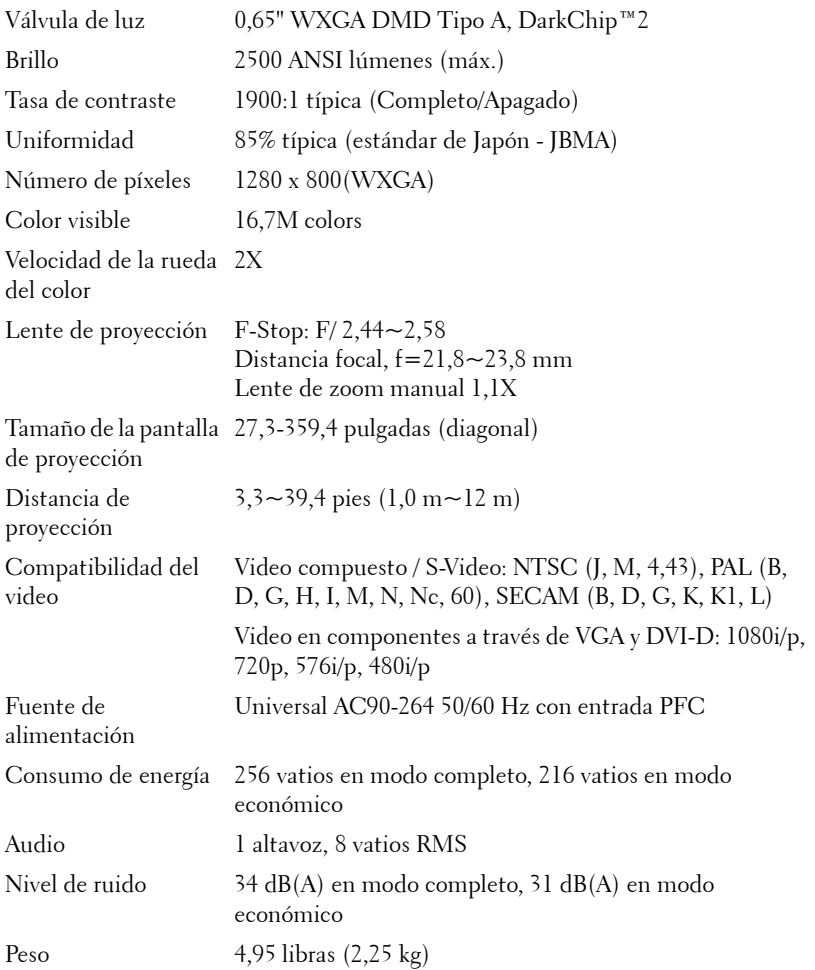

<span id="page-43-3"></span><span id="page-43-2"></span><span id="page-43-1"></span><span id="page-43-0"></span>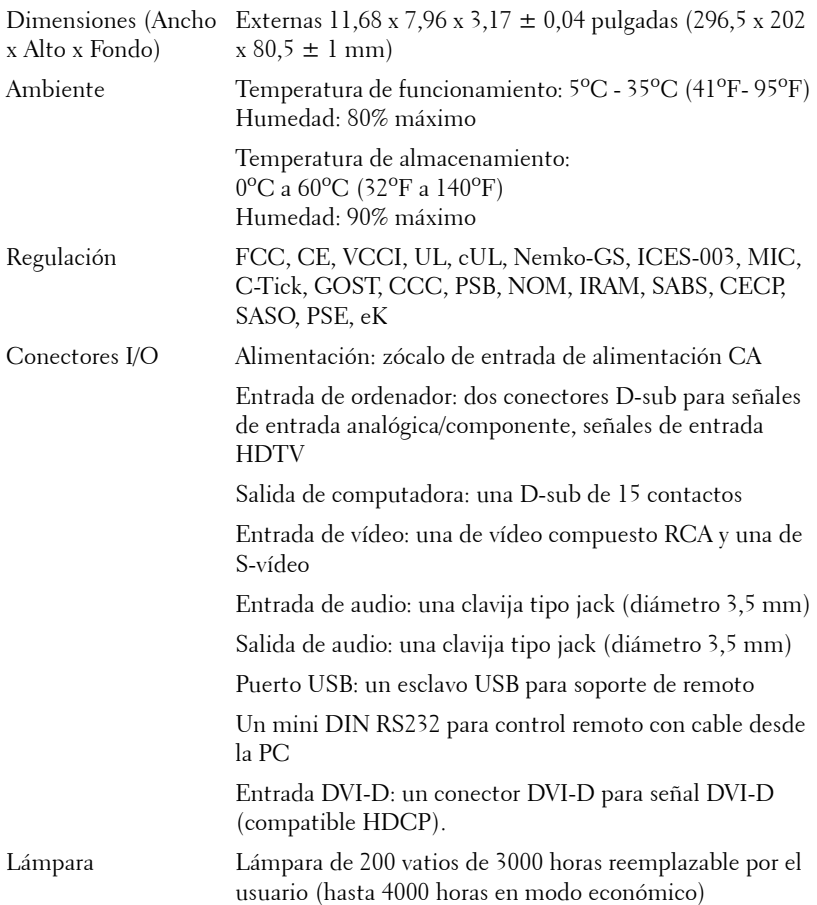

**NOTA:** El período de vida de funcionamiento real de la lámpara de un proyector dependerá de las condiciones de funcionamiento y los hábitos de uso. El uso de un proyector en condiciones inadecuadas (entornos con polvo, temperatura ambiente elevada, cortes de energía repentinos, etc.) puede acortar el período de vida de funcionamiento de la lámpara y, probablemente, una avería en la misma. El período de vida de la lámpara especificado para los proyectores de Dell se refiere al tiempo típico en condiciones de funcionamiento adecuadas para más del 50% de los usuarios encuestados que debe transcurrir para que el nivel de brillo nominal de la lámpara se reduzca al 50%, aproximadamente. No es la medición del tiempo tras el cual una lámpara dejará de emitir luz.

#### **Asignación de contactos RS232**

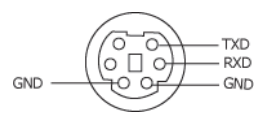

#### <span id="page-44-0"></span>**Protocolo RS232**

• Configuración de la comunicación

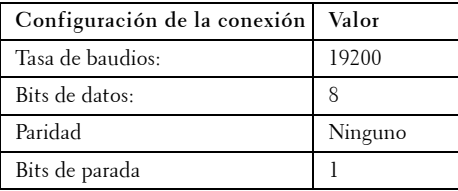

**• Tipos de comandos**

Para abrir el menú OSD y ajustar la configuración.

- **Sintaxis de comando de control (desde la PC al proyector)** [H][AC][SoP][CRC][ID][SoM][COMMAND] [H][AC][SoP][CRC][ID][SoM][COMMAND][Valor]
- **Ejemplo**: Comando de Encendido (enviar byte bajo primero) --> 0xBE, 0xEF, 0x10, 0x05, 0x00, 0xC6, 0xFF, 0x11, 0x11, 0x01, 0x00, 0x01
- **Lista de comandos de control**

Para ver el código RS232 más reciente, visite el sitio de soporte de Dell en: support.dell.com.

#### <span id="page-45-0"></span>**Modos de compatibilidad (Analógico/Digital)**

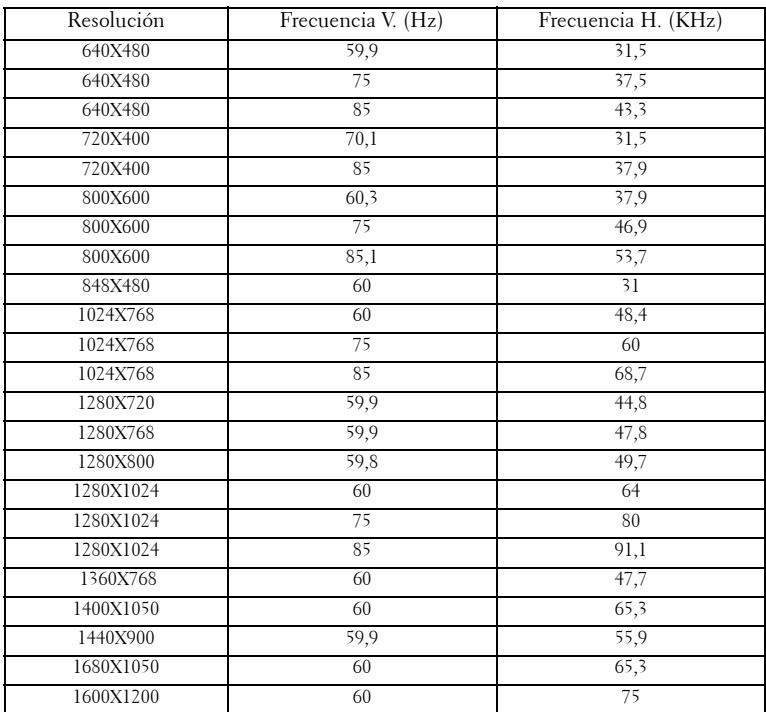

# <span id="page-46-1"></span><span id="page-46-0"></span>**Contacto con Dell**

Para clientes de los Estados Unidos, llame al 800-WWW-DELL (800-999- 3355).

<span id="page-46-2"></span>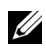

**NOTA:** Si no tiene una conexión activa a Internet, puede encontrar información de contacto en su recibo de compra, factura de transporte, factura o catálogo de producto de Dell.

Dell ofrece distintas opciones de asistencia online y por teléfono. Su disponibilidad varía en función del país y el producto, y algunos servicios podrían no estar disponibles en su zona. Para ponerse en contacto con Dell en referencia a ventas, asistencia técnica o servicio al cliente:

- 1 Visite **support.dell.com**.
- 2 Marque su país o región en la lista desplegable **Seleccione un país/región**, situada en la parte inferior de la página.
- 3 Haga clic en **Contacte con nosotros** en el lado izquierdo de la página.
- 4 Seleccione el servicio o enlace de soporte adecuado en función de sus necesidades.
- 5 Seleccione el método de contacto de Dell que le resulte más cómodo.

# <span id="page-47-0"></span>**Apéndice: Glosario**

ANSI Lumens —Una norma para medir el brillo. Se calcula dividiendo un metro cuadrado de imagen en nueve rectángulos iguales, midiendo los lux (o el brillo) en el centro de cada rectángulo, y promediando los nueve puntos.

Relación de aspecto —La relación de aspecto más popular es 4:3 (4 por 3). Los primeros formatos de televisión y de computadoras eran en una relación de aspecto 4:3, lo que significa que el ancho de la imagen es 4/3 veces la altura.

Brillo— La cantidad de luz emitida desde una pantalla o pantalla de proyección o un dispositivo de proyección. El brillo del proyector se mide en lumens ANSI.

Temperatura de color— El aspecto coloreado de la luz blanca. Una temperatura de color baja produce una luz más cálida (más amarillo/rojo), mientras que una temperatura de color alta produce una luz más fría (más azulada). La unidad estándar para la medida de la temperatura de color son los grados Kelvin (K).

Vídeo en componentes–– Un método de ofrecer vídeo de calidad en un formato compuesto por señal de luminancia y dos señales de crominancia, definidos como Y'Pb'Pr' para componentes analógicas e Y'Cb'Cr para componentes digitales. El video por componentes está disponible en los reproductores DVD.

Vídeo compuesto — Una señal de vídeo que combina las señales de luma (brillo), croma (color), ráfaga (referencia de color) y sincronismo (señales de sincronización horizontal y vertical) en una forma de onda que se conduce por medio de un par de cable. Existen tres tipos de formato, concretamente NTSC, PAL y SECAM.

Resolución comprimida— Si las imágenes de entrada son de mayor resolución que la resolución nativa del proyector, la imagen resultante se escalará para ajustarse a la resolución nativa del proyector. La naturaleza de compresión de un dispositivo digital implica la pérdida de algunos contenidos de la imagen.

Relación de contraste—Rango de valores de luz y oscuridad en una imagen, o la relación entre sus valores máximo y mínimo. Hay dos métodos usados en la industria de proyectores para medir la relación:

- **1** *Full On/Off* mide la relación de la salida de la luz de todas las imágenes blancas (full on) y la salida de la luz de todas las imágenes negras (full off).
- **2** *ANSI* mide un patrón de 16 rectángulos blanco y negro alternados. La salida de luz promedio de los rectángulos blancos se divide por la salida de luz promedio de los rectángulos negros para determinar la relación de contraste *ANSI*.

El contraste *Full On/Off* es siempre un número mayor que el contraste *ANSI* para el mismo proyector.

dB— decibelio—Una unidad para expresar la diferencia relativa de potencia o intensidad, usualmente entre señales acústicas o eléctricas, igual a diez veces el logaritmo común del cociente de dos niveles.

Pantalla diagonal— Un método para medir el tamaño de una pantalla o una imagen proyectada. Mide de una esquina a la opuesta. Una pantalla de 9 pies de alto y 12 pies de ancho tiene una diagonal de 15 pies. Este documento asume que las dimensiones de la diagonal son para la relación de aspecto tradicional de 4:3 en una imagen de computadora como en el ejemplo anterior.

DLP®— Digital Light Processing™—Tecnología de pantalla reflejante desarrollada por Texas Instruments usando pequeños espejos manipulados. La luz pasa a través de un filtro de color y se envía a los espejos DLP que arreglan los colores RGB en la imagen proyectada en la pantalla, también conocida como DMD.

DMD— digital Micro- Mirror Device— Cada DMD consiste en miles de espejos de aleación de aluminio microscópicos e inclinados montados en un yugo oculto.

DVI-D— Conector Digital Visual Interface-Digital.

**Distancia focal—** La distancia desde la superficie de un lente a su punto focal.

Frecuencia— Es la tasa de repeticiones en ciclos por segundo de las señales eléctricas. Se mide en Hz (Herzios).

HDCP— Protección de contenidos digitales en banda ancha, es una norma desarrollada por Intel Corporation para proteger las copias de audio/vídeo transmitidas a través de la interfaz DVI/HDMI.

HDMI— Interfaz multimedia de alta definición, ofrece flujo de datos digitales de audio/vídeo sin compresión.

Hz (Herzios)— Unidad de frecuencia.

Corrección trapezoidal— Dispositivo que corrige una imagen de la distorsión (usualmente un efecto de ancho arriba y delgado abajo) de una imagen proyectada causada por un ángulo inapropiado del proyector a la pantalla.

Distancia máxima— La distancia desde una pantalla hasta el proyector puiendo crear una imagen útil (lo suficientemente brillante) en una sala totalmente oscura.

**Tamaño máximo de imagen—** La imagen más grande que el proyector puede lanzar en un cuarto oscuro. Esta normalmente está limitada por el rango focal de la óptica.

Distancia mínima— La porción más cercana que un proyector puede enfocar una imagen en una pantalla.

NTSC— Comité de normalización de televisión nacional. Una norma norteamericana de vídeo y emisión, con un formato de vídeo de 525 líneas a 30 fotogramas por segundo.

PAL— Fase alternada por líneas. Una norma europea de vídeo y emisión, con un formato de vídeo de 625 líneas a 25 fotogramas por segundo.

Imagen inversa- Característica que permite voltear la imagen en el eje horizontal. Cuando se usa en un ambiente de proyección por adelante, el texto y los gráficos se ven al revés. La imagen reversa se utiliza para proyección desde atrás.

RGB— Rojo, Verde, Azul— típicamente usado para describir un monitor que requiere señales separadas para cada uno de los tres colores.

S-Video—Un estándar de transmisión de video que utiliza un conector mini-DIN de 4 pines para enviar información de video sobre dos cables de señal llamados luminancia (brillo, Y) y crominancia (color, C). Al S-video también se le conoce como Y/C.

SECAM— Una norma de vídeo y emisión francesa e internacional, parecida a la norma PAL pero con un método de envío de la información de color diferente.

SVGA— Super Video Graphics Array— 800 x 600 píxeles.

SXGA— Super Extended Graphics Array— 1280 x 1024 píxeles.

UXGA— Ultra Extended Graphics Array—1600 x 1200 píxeles.

VGA—Video Graphics Array—640 x 480 píxeles.

WXGA— Wide Extended Graphics Array—1280 x 800 píxeles.

XGA—Extended Video Graphics Array— 1024 x 768 píxeles.

Lente de zoom—Lente con una longitud focal variable que permite al operador moverse la vista hacia adentro o afuera para agrandar o reducir la imagen.

Relación de lente zoom— Es la relación entre la imagen más pequeña y la más grande que el lente puede proyectar desde una distancia fija. Por ejemplo, un lente zoom de relación 1,4:1 significa que una imagen de 10 pies sin zoom sería una imagen de 14 pies con zoom completo.

# **Índice**

### **A**

Ajuste de la imagen proyectada [16](#page-17-3) Ajuste de la altura del proyector [16](#page-17-4) bajar el proyector Botón del elevador [16](#page-17-5) Pie elevador [16](#page-17-6) Rueda de ajuste de la inclinación [16](#page-17-7) Ajuste del enfoque y zoom del proyector [17](#page-18-1) Anillo de enfoque [17](#page-18-2) Lengüeta de zoom [17](#page-18-3) asistencia

contacto con Dell [44](#page-46-1)

#### **C**

Cambio de la lámpara [38](#page-40-1) Conexión del proyector A la computadora [8](#page-7-2), [9](#page-8-1) Adaptador DVI-D [14](#page-15-1) Cable de alimentación [8](#page-7-3), [9](#page-8-2), [10](#page-9-1), [11](#page-11-2), [12](#page-12-1), [13](#page-13-1), [14](#page-15-2) Cable de video compuesto [12](#page-12-2) Cable HDMI [14](#page-15-3) Cable RS232 [10](#page-9-2) Cable S-video [11](#page-11-3) Cable USB a USB [8](#page-7-4), [9](#page-8-3) Cable VGA a VGA [8](#page-7-5), [9](#page-8-4) Cable VGA a YPbPr [13](#page-13-2)

Conectar con un cable componente [13](#page-13-3) Conectar con un cable compuesto [12](#page-12-3) Conectar con un cable S-video [11](#page-11-4) Conectar una computadora con un cable RS232 [10](#page-9-3) Realizar la conexión con un cable HDMI [14](#page-14-1) Contacto con Dell 5, 19, [20](#page-21-0), [36](#page-39-0), 38 Control remoto [21](#page-23-1) Receptor IR [20](#page-21-1)

#### **D**

Dell contacto [44](#page-46-1)

#### **E**

Encendido/Apagado del proyector Apagado del proyector [15](#page-16-3) Encendido del proyector 15 Especificaciones Ambiente [41](#page-43-0) Audio [40](#page-42-1) Brillo [40](#page-42-2) Color visible [40](#page-42-3) Compatibilidad del video [40](#page-42-4) Conectores I/O [41](#page-43-1) Consumo de energía [40](#page-42-5)

Dimensiones [41](#page-43-2) Distancia de proyección [40](#page-42-6) Fuente de alimentación [40](#page-42-7) Lámpara 40 Lente de proyección [40](#page-42-8) Modos de compatibilidad [43](#page-45-0) Nivel de ruido [41](#page-42-9) Número de píxeles [40](#page-42-10) Peso [41](#page-42-11) Protocolo RS232 [42](#page-44-0) Regulación [41](#page-43-3) Tamaño de la pantalla de proyección [40](#page-42-12) Tasa de contraste [40](#page-42-13) Uniformidad [40](#page-42-14) Válvula de luz [40](#page-42-15) Velocidad de la rueda del color [40](#page-42-16)

#### **M**

Menú en pantalla [22](#page-24-1) Ajuste automát. [23](#page-26-2) Configurar [24](#page-26-3) IDIOMA [30](#page-32-1) Imagen (en Modo PC) [25](#page-27-1), [27](#page-29-1) IMAGEN (en Modo Video) [26](#page-28-1) Lámpara [29](#page-31-2) Menú principal [23](#page-25-2) Otros [31](#page-33-2) PANTALLA (en Modo Video) [28](#page-30-1) Selecc. entrada [23](#page-25-3)

#### **N**

números de teléfono [44](#page-46-2)

#### **P**

Panel de control [19](#page-20-1)

Puertos de conexión Conector de entrada de audio [7](#page-6-2) Conector de entrada DVI-D [7](#page-6-3) Conector de [entrada VGA-A](#page-6-4)  (D-sub) 7 Conector de [entrada VGA-B](#page-6-5)   $(D$ -sub $)$  7 Conector de salida de audio [7](#page-6-6) Conector de video compuesto [7](#page-6-7) Conector del cable de alimentación [7](#page-6-8) Conector para S-video [7](#page-6-9) Conector remoto USB [7](#page-6-10) Conector RS232 [7](#page-6-11) Ranura de cable de seguridad [7](#page-6-12) Salida VGA-A (ciclo monitor) [7](#page-6-13)

#### **S**

Solución de problemas [34](#page-36-1) Contacto con Dell [34](#page-36-2)

#### **U**

Unidad principal [6](#page-5-2) Anillo de enfoque [6](#page-5-3) Botón del elevador [6](#page-5-4) Lengüeta de zoom [6](#page-5-5) Lente [6](#page-5-6) Panel de control [6](#page-5-7) Receptor IR [6](#page-5-8)